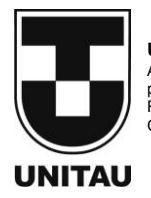

**UNIVERSIDADE DE TAUBATÉ** Autarquia Municipal de Regime Especial pelo Dec. Fed. nº 78.924/76 Recredenciada Reconhecida pelo CEE/SP CNPJ 45.176.153/0001-22 **Departamento de Engenharia Elétrica** Rua Daniel Danelli s/nº Jardim Morumbi Taubaté-Sp 12060-440 Tel.: (12) 3625-4190 e-mail: eng.eletrica@unitau.br

# SOFTWARE PARA CÁLCULO DE BALANCEAMENTO MECÂNICO PARA ROTORES DE UNIDADES GERADORAS HIDRÁULICAS

Taubaté 2021

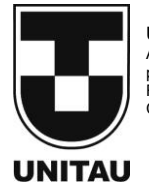

**UNIVERSIDADE DE TAUBATÉ** Autarquia Municipal de Regime Especial pelo Dec. Fed. nº 78.924/76 Recredenciada Reconhecida pelo CEE/SP CNPJ 45.176.153/0001-22

**Departamento de Engenharia Elétrica** Rua Daniel Danelli s/nº Jardim Morumbi Taubaté-Sp 12060-440 Tel.: (12) 3625-4190 e-mail: eng.eletrica@unitau.br

# **JUAN PEDRO BAENA CASSAL**

**Software para cálculo de balanceamento mecânico para rotores de unidades geradoras hidráulicas:** Desenvolvido em *Labview*

## **Juan Pedro Baena Cassal**

### **Software para cálculo de balanceamento mecânico para rotores de unidades geradoras hidráulicas:**  Desenvolvido em *Labview*

Trabalho de Graduação apresentado ao Departamento de Engenharia Elétrica da Universidade de Taubaté, como parte dos requisitos para obtenção do diploma de Graduação em Engenharia Elétrica e Eletrônica.

Orientador: Prof. ME Sandro Botossi dos Santos.

Taubaté 2021

# Grupo Especial de Tratamento da Informação - GETI<br>Sistema Integrado de Bibliotecas - SIBi Universidade de Taubaté - Unitau

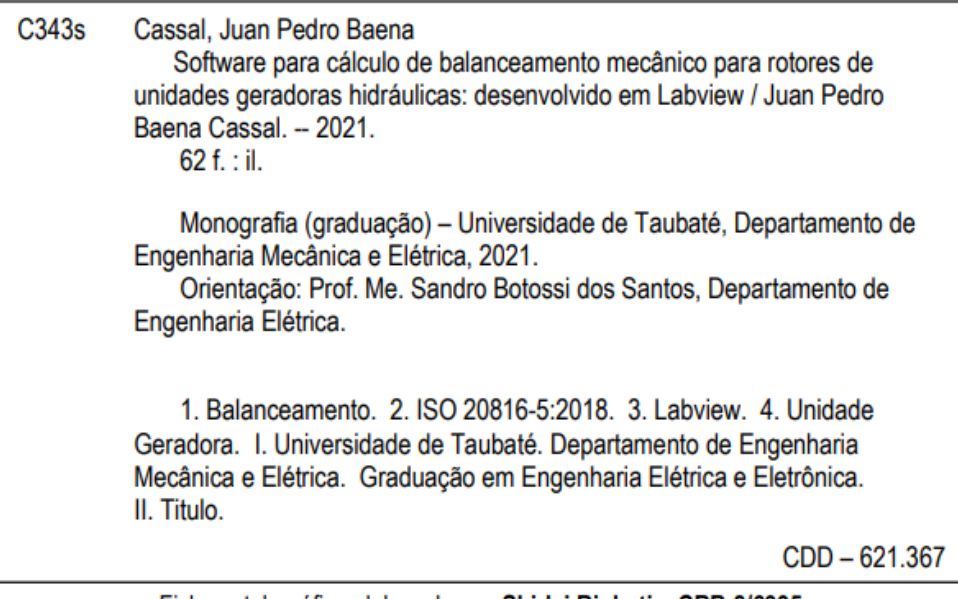

Ficha catalográfica elaborada por Shirlei Righeti - CRB-8/6995

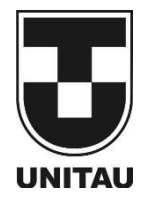

**UNIVERSIDADE DE TAUBATÉ** Autarquia Municipal de Regime Especial pelo Dec. Fed. nº 78.924/76 Recredenciada Reconhecida pelo CEE/SP CNPJ 45.176.153/0001-22 **Departamento de Engenharia Elétrica** Rua Daniel Danelli s/nº Jardim Morumbi Taubaté-Sp 12060-440 Tel.: (12) 3625-4190 e-mail: eng.eletrica@unitau.br

# **SOFTWARE PARA CÁLCULO DE BALANCEAMENTO MECÂNICO PARA ROTORES DE UNIDADES GERADORAS HIDRÁULICAS**

**JUAN PEDRO BAENA CASSAL**

ESTE TRABALHO DE GRADUAÇÃO FOI JULGADO ADEQUADO COMO PARTE DO REQUISITO PARA A OBTENÇÃO DO DIPLOMA DE "**GRADUADO EM ENGENHARIA ELÉTRICA E ELETRÔNICA"**

**BANCA EXAMINADORA:**

Hotel

Prof. ME Sandro Botossi dos Santos Orientador/UNITAU-DEE

ه( /

Prof. Dr. Mauro Pedro Peres UNITAU-DEE

Prof. Rubens Castilho Júnior UNITAU-DEE

Dezembro de 2021

de modo especial, ao meu pai Juan, mãe Maria, irmão Rafael, tias Leonilde, Judite e Odete e minha prima Patrícia que, foram os grandes incentivadores e inspiração para realização da graduação.

#### **AGRADECIMENTOS**

Em primeiro lugar agradeço a Deus, que me guiou no caminho do bem e na busca por realizar atos relevantes que possam contribuir positivamente na sociedade através da engenharia.

Aos meus pais *Juan e Maria*, que apesar das dificuldades enfrentadas, sempre me incentivaram a focar 100% nos estudos.

Ao meu supervisor de estágio, Gerente de Comissionamento de Hidrelétricas na América Latina, Eng. Alexandre Valli que me incentivou na realização do trabalho, cedeu o seu tempo para me mentorear, tirar dúvidas e me direcionar sempre no melhor caminho. Sem a sua orientação, dedicação e auxílio, o estudo aqui apresentado seria praticamente impossível.

Ao Engenheiro de Comissionamento de Hidrelétricas William Scarpim pelas aulas, compartilhamentos de experiências, direcionamentos técnicos e apoio no desenvolvimento, ao Diretor de área Fabricio Varraschim por acreditar na proposta e fomentar o projeto.

À *General Electric Renewable Energy* Brasil, pelos dados utilizados no estudo de caso e principalmente pela colaboração no desenvolvimento do estudo, sempre acreditando em seus funcionários e incentivando seu desenvolvimento.

Ao meu orientador do Trabalho Prof. ME Sandro Botossi dos Santos, pelas mentorias e por me direcionar no desenvolvimento do estudo.

 "Pessoas não compram o que você faz. Elas compram o porquê você faz."

Simon Sinek

CASSAL, J. P. B. **Software para cálculo de balanceamento mecânico para rotores de unidades geradoras hidráulicas,** Desenvolvido em *Labview***.** 2021. 62 f. Trabalho de Graduação em Engenharia Elétrica e Eletrônica – Departamento de Engenharia Elétrica, Universidade Taubaté, Taubaté, 2021.

#### **RESUMO**

Este trabalho analisa as origens e teoria do desbalanceamento de rotores visando o desenvolvimento em *Labview* de uma ferramenta automatizada para cálculo preciso de balanceamento em um ou dois planos para uso especial em rotores empregados em unidades geradoras hidráulicas usadas em hidrelétricas. Rotores utilizados em geração de energia em hidrelétricas fazem parte de unidades geradoras, estruturas complexas, vendidas para durarem décadas funcionando sem apresentarem defeitos, sendo fundamental para isto, estarem adequadamente balanceadas, caso ao contrário, durante a sua rotação podem apresentar forças radiais centrífugas não planejadas, capazes de gerar vibrações e com isso ocasionar desbalanceamento e milhões em prejuízo. Através do processo de balanceamento guiado pelo software, desenvolvido neste trabalho e validado em um *Rotor Kit*, as vibrações provindas do desbalanceamento são reduzidas a níveis aceitáveis pela norma relacionada (ISO 20816‑5:2018), onde as estruturas conectadas estão projetadas para suportar.

**PALAVRAS-CHAVE:** Balanceamento. ISO 20816‑5:2018. *Labview*. Unidades Geradoras.

CASSAL, J. P. B. **Software for calculating mechanical balance for rotors of hydraulic generating units,** Developed in Labview. 2021. 62 f. Graduation Work in Electrical Engineering – Department of Electrical and Electronic Engineering, Taubaté University, Taubaté, 2021.

#### **ABSTRACT**

This work analyzes the origins and theory of rotor unbalance aiming at the Labview development of an automated tool for accurate balancing calculation in one or two planes for special use in rotors used in hydraulic generating units used in hydroelectric power plants. Rotors used in power generation in hydroelectric plants are part of generating units that are complex structures, sold to last decades working without defects. It is essential for this to be properly balanced, otherwise, during their rotation, they may present centrifugal radial forces not capable of generating vibrations and thereby causing millions in loss. Through the software-guided balancing process developed in this work and validated in a Rotor Kit, vibrations from unbalance are reduced to acceptable levels by the related standard (ISO 20816‑5:2018), which the connected structures are designed to withstand.

**KEYWORDS:** Balancing. Generating Units. ISO 20816‑5:2018. Labview.

# **LISTA DE FIGURAS**

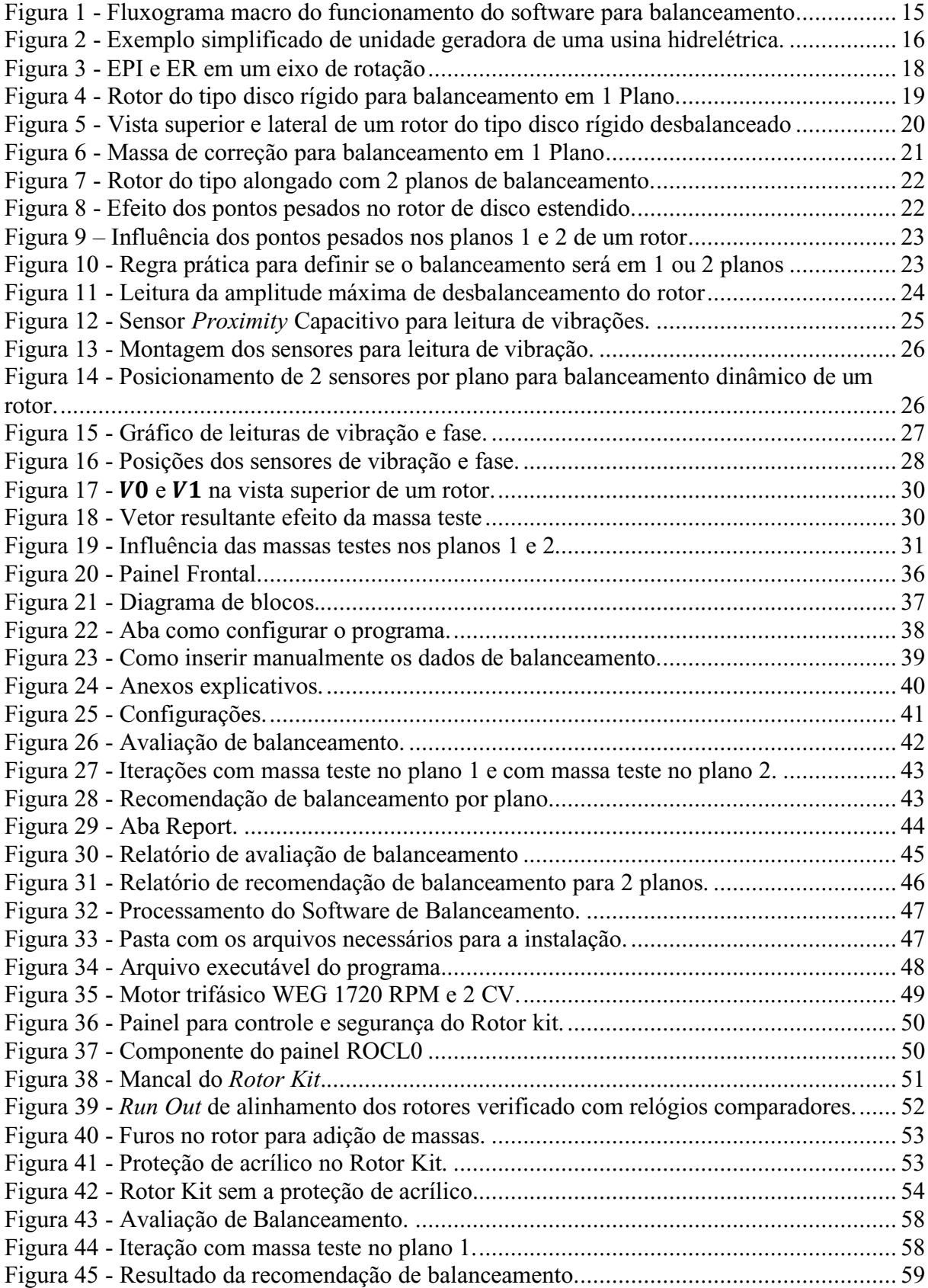

# **LISTA DE ABREVIATURAS E SIGLAS**

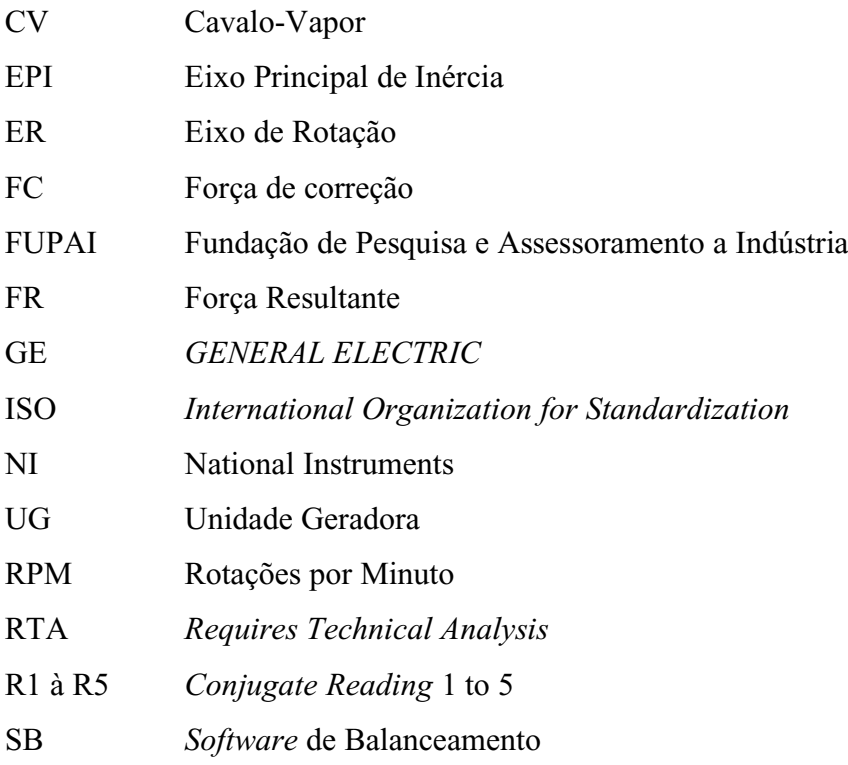

# **LISTA DE SÍMBOLOS**

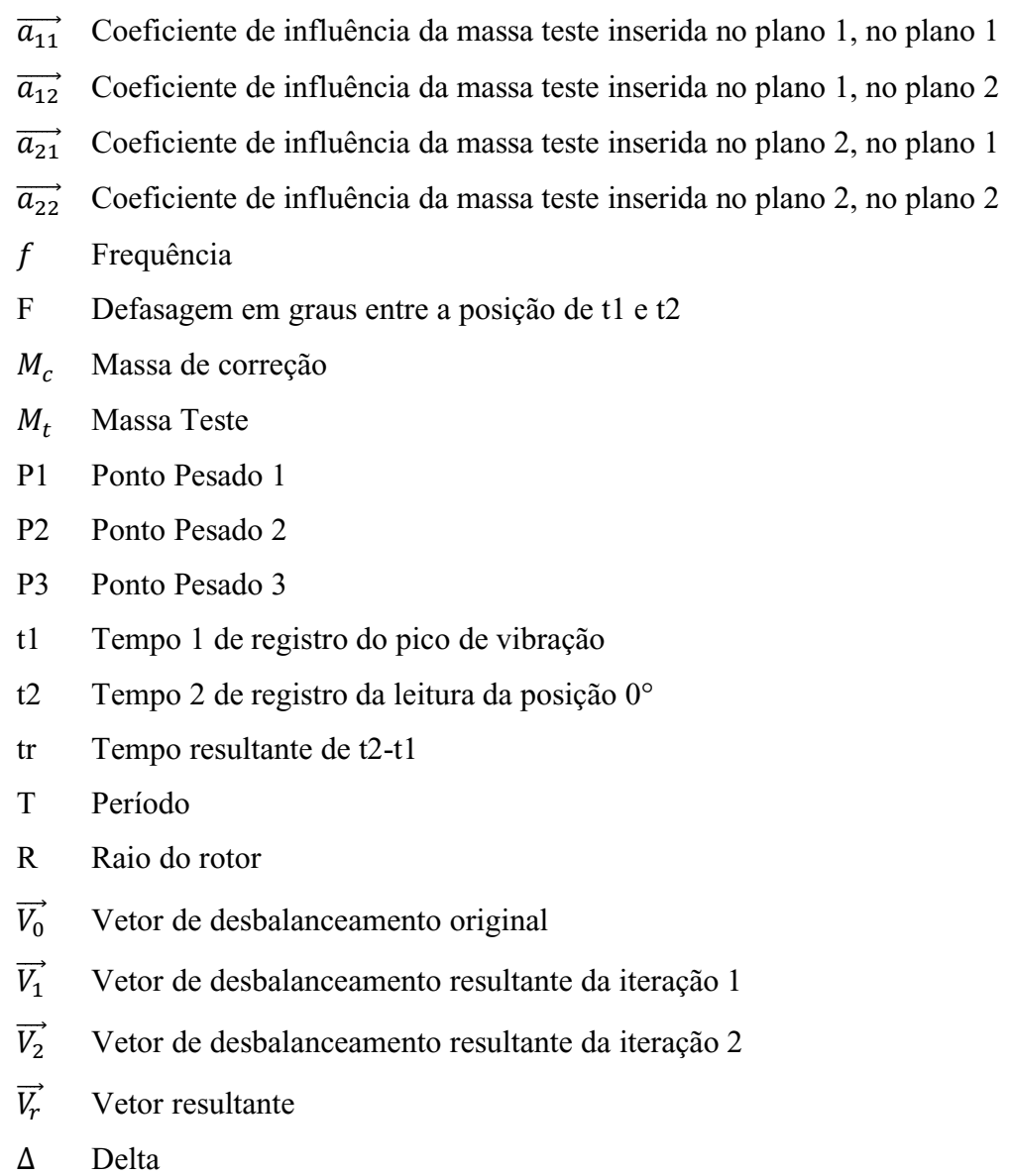

- $\varsigma_p$  Valor de pico de vibração
- $\varsigma_{p-p}$  Valor de pico à pico de vibração

# **SUMÁRIO**

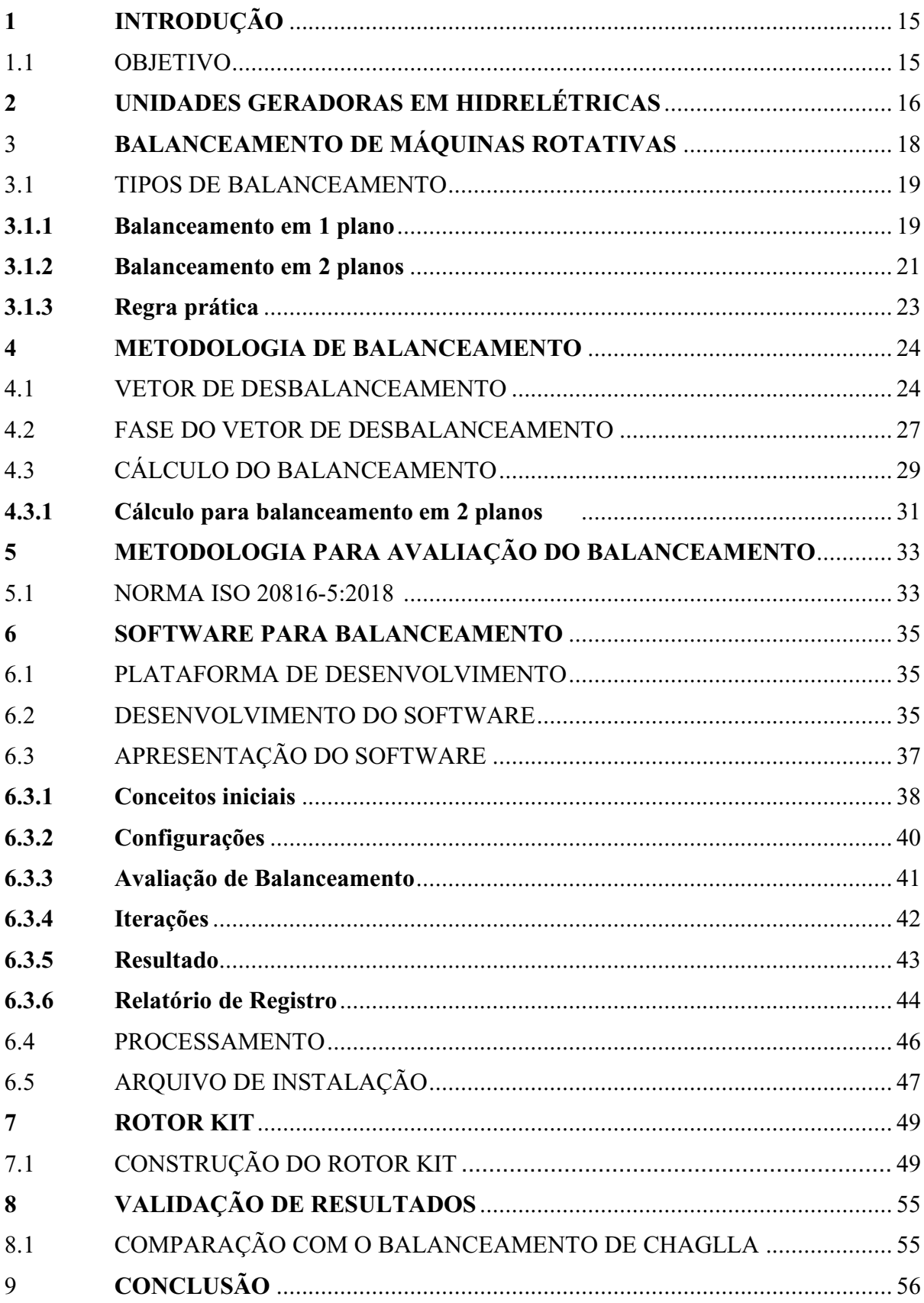

# **1 INTRODUÇÃO**

Este trabalho abordará o balanceamento de máquinas rotativas de Unidade Geradoras de Hidrelétricas, os principais elementos de UGs e os tipos de balanceamentos mais comuns encontrados. Sobre os procedimentos práticos de balanceamento o trabalho abordará regras práticas e as metodologias mais comuns, para descrever posteriormente os principais cálculos realizados para balanceamento de rotores para cada tipo de balanceamento mencionado nos capítulos anteriores. Para avaliar os níveis de balanceamento, este projeto irá explanar a principal norma internacional e como utilizá-la, tal leitura será fundamental para entender a tolerância de vibrações em máquinas recém montadas ou reformadas.

Para automação da avaliação e automação das indicações de balanceamento o trabalho abordará o desenvolvimento, através do Labview, de um software específico para aplicação em Unidade Geradoras, a construção de um rotor kit para treinamento de balanceamento e por fim a validação dos resultados do novo software por meio de dados reais de outros balanceamentos bem sucedidos.

# 1.1 OBJETIVO

Este trabalho tem como objetivo a criação de um software específico para avaliação e indicação do procedimento de balanceamento para rotores de Unidades Geradoras hidráulicas presentes em hidrelétricas. Tal aplicação deverá receber os dados de vibrações próximas aos mancais em avaliação e ter um sistema de avaliação fundamentado na principal norma ISO vigente, a norma ISO 20816‑5:2018 para, dessa forma, caso necessário, indicar de forma visual e assertiva o principal método de balanceamento de acordo com as características dos rotores.

Para visualização dos resultados e registro dos procedimentos o software deverá demonstrar de forma gráfica o procedimento e gerar relatórios de forma automática, assim como indicado no fluxograma da figura.

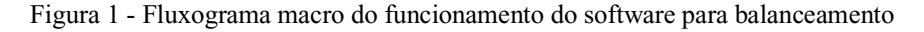

<span id="page-14-0"></span>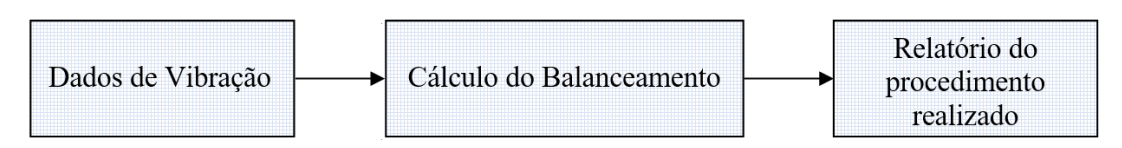

# **2 UNIDADES GERADORAS EM HIDRELÉTRICAS**

Unidades geradores (UGs) de hidrelétricas são máquinas rotativas compostas por gerador elétrico conjugado a máquina(s) motriz(es) e respectivos equipamentos, como, turbina e seu rotor, mancais entre outras partes conectadas diretamente, responsáveis por transformar a energia mecânica do fluxo de água na turbina em energia elétrica trifásica. Na figura 2 é possível ver um exemplo didático das partes essenciais para o balanceamento de rotores de uma unidade geradora, no exemplo, a UG possui turbina tipo Francis, acoplada ao eixo, logo a cima, o mancal guia da turbina, mancal guia inferior do gerador acoplado, rotor do gerador e mancal guia superior do gerador não acoplado.

<span id="page-15-0"></span>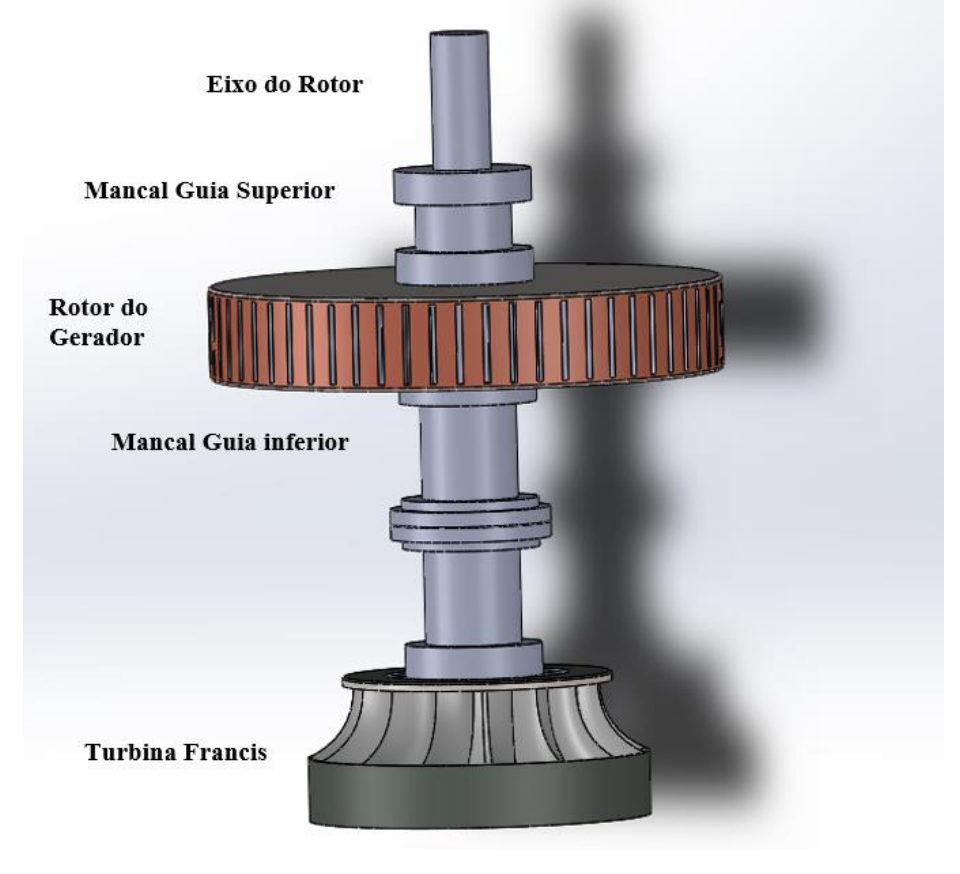

Figura 2 - Exemplo simplificado de unidade geradora de uma usina hidrelétrica.

Fonte: Próprio autor.

Segundo Rao (2008) máquinas rotativas desbalanceadas podem ser fonte de vibração em instalações industriais, tal fenômeno se não controlado pode causar desgastes excessivos

em mancais, formação de trinca, afrouxamento de parafusos, falhas estruturais mecânicas, manutenção frequente e dispendiosa entre outros efeitos negativos.

Em caso de Unidades Gerados as vibrações ainda podem ocasionar a paralisação da geração, ocasionando milhões em prejuízo, dessa forma, para o correto funcionamento e boa eficiência da UG é fundamental o rotor estar adequadamente balanceado.

# **3 BALANCEAMENTO DE MÁQUINAS ROTATIVAS**

O Balanceamento em máquinas rotativas é uma das técnicas mais importantes na implementação de novos projetos ou reformas, após a instalação e primeiras rotações é natural encontrar desbalanceamento nos rotores sendo a intervenção através de balanceamento necessária quando os níveis de desbalanceamento causam vibrações nos mancais da UG superiores aos limites de integridade da estrutura a qual a máquina foi projetada, tais limites podem ser definidos por norma e projeto.

Segundo Góz e Silva (2013) em uma visão macro as principais causas do desbalanceamento de máquinas rotativas de unidades geradoras são o desbalanceamento mecânico, desbalanceamento por forças magnéticas e excitações hidráulicas. Este trabalho irá abordar apenas balanceamento mecânico, caso a origem seja outra, deve ser estruturado um plano de ação com uma abordagem mais ampla, que abranja os outros aspectos.

Soeiro (2008) explica que em rotores desbalanceados o eixo principal de inercia (EPI) fica deslocado do eixo de rotação (ER) devido a distribuição assimétrica de massas ao redor de seu eixo transversal, o que ocasiona o aparecimento de forças ou momentos de inércia que são responsáveis pelo surgimento de vibrações. Este desvio dos eixos EPI e ER pode ser observado na figura 3.

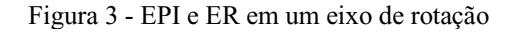

<span id="page-17-0"></span>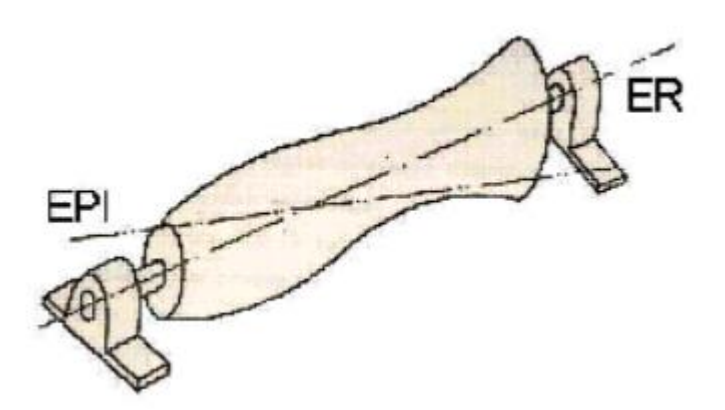

Fonte: (Curso de fundamentos de vibrações e balanceamento de rotores, 2008).

De acordo com Soeiro (2008) a atenuação da vibração através do balanceamento pode ser feita removendo as massas desbalanceadoras excêntricas ou pela adição de massas de correção em uma posição que cancele o efeito do desbalanceamento. Este processo pode ser realizado em um plano (Balanceamento Estático) ou 2 planos (Balanceamento Dinâmico).

#### 3.1 TIPOS DE BALANCEAMENTO

Para o Balanceamento realizado pelo *software* desenvolvido por este trabalho será possível realizar os cálculos para balanceamentos em 1 ou 2 planos, dependendo do formato físico do rotor alvo do balanceamento**.**

#### **3.1.1 Balanceamento em 1 plano**

Quando o rotor apresenta uma variação entre o eixo de rotação e eixo principal de inércia devido a inúmeros tipos de assimetrias construtivas, que podem ser resumidas em massas desbalanceadoras provindas de problemas com a fabricação da peça ou montagem, isto faz com que este rotor apresente um desbalanceamento.

Tais assimetrias, ocasionam o surgimento de vibrações quando o rotor entra em movimento rotacional, o que proporciona o aparecimento proporcional de forças resultantes que se propagam do rotor tipo disco rígido para os mancais que o sustentam. Na Figura 4 é possível ver um exemplo didático de rotor do tipo disco rígido sustentado por 2 mancais.

<span id="page-18-0"></span>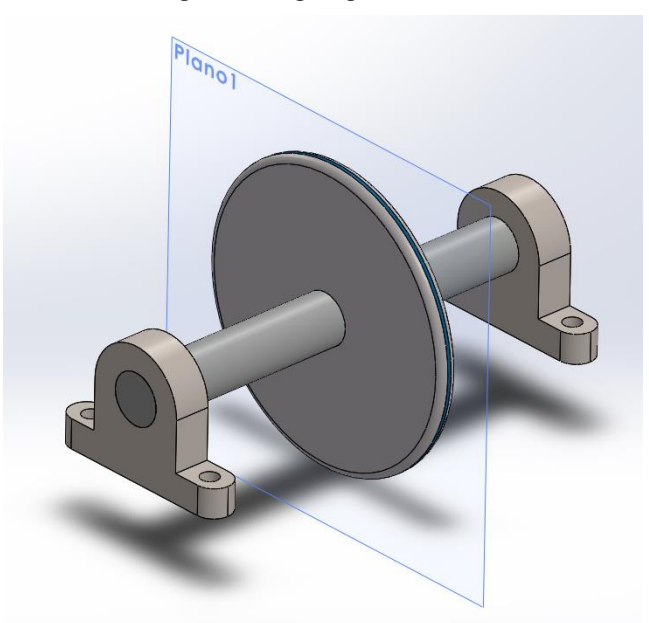

Figura 4 - Rotor do tipo disco rígido para balanceamento em 1 Plano.

Fonte: Próprio autor.

Segundo almeida e Góz (2008), as massas desbalanceadoras formam pontos pesados no eixo, os quais, para máquinas rotativas ocasionam em forças radiais centrifugas com módulo, direção e sentido, as quais, devem ser identificadas e anuladas para que haja o balanceamento.

Através da Figura 5 é possível observar a vista superior e lateral de um rotor vertical que sustenta um disco rígido, suportado por 2 mancais e sofre desbalanceamento causado pelas forças radiais F1, F2 e F3 resultante dos pontos pesados P1, P2 e P3 que geram uma força resultante de desbalanceamento FR.

Figura 5 - Vista superior e lateral de um rotor do tipo disco rígido desbalanceado

<span id="page-19-0"></span>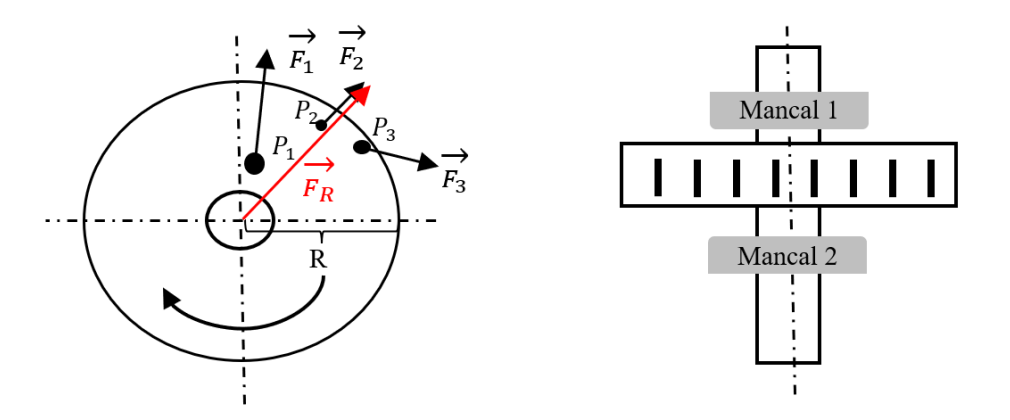

Fonte: Próprio autor.

Após identificada a força centrífuga resultante no eixo do rotor, para anulá-la é preciso ter em vista a proporcionalidade entre as massas desbalanceadoras e a força resultante gerada para que seja retirada do rotor os pontos pesados que ocasionam a força resultante ou, em um caso mais realista, ser inserido massas de correção para que a somatória das forças resultantes esteja dentro de limites aceitáveis por norma através do balanceamento em 1 plano.

Em uma situação ideal, para balancear este rotor quando uma massa de correção inserida na posição certa, irá gerar uma força radial resultante que anulará a força original do desbalanceamento naquele plano. A Figura 6 apresenta um exemplo didático da alocação de uma massa de correção em um rotor, a qual, gera uma força de correção, Fc, a 180° da força resultante do desbalanceamento, Fr, ocasionando o balanceamento do rotor.

<span id="page-20-0"></span>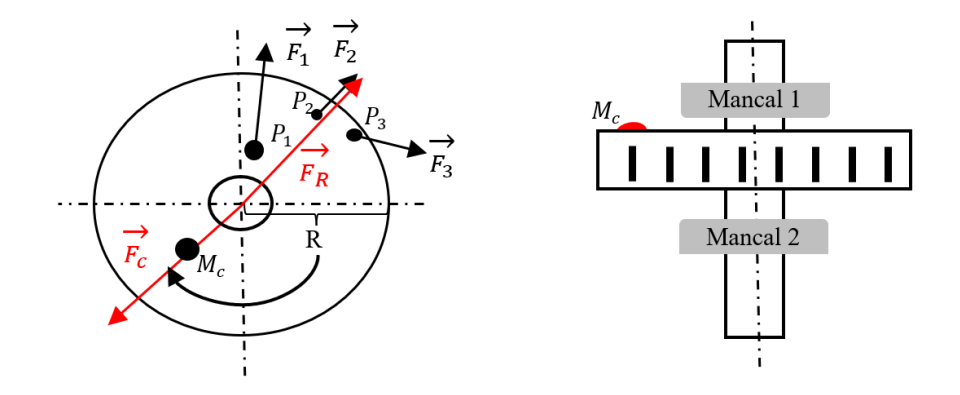

Figura 6 - Massa de correção para balanceamento em 1 Plano

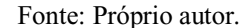

Na maioria das unidades geradoras com eixo vertical de grande porte é utilizado uma adaptação desta técnica, onde a massa teste e massa de correção não são inseridas no plano superior, mas atrás dos polos do gerador (rotor), um pouco a baixo do plano, porém ainda em posição efetiva. Isto, ocorre devido a dificuldade de se inserir massas nos planos superiores e inferiores do rotor do gerador.

### **3.1.2 Balanceamento em 2 planos**

Em caso do rotor for do tipo disco rígido alongado, os pontos pesados podem estar e afetar de maneira não desprezível qualquer parte de seu alongamento, não somente em 1 Plano, mas em n planos. Dessa forma, o balanceamento em 1 plano não é suficiente para balancear adequadamente o rotor, uma vez que, existem o surgimento de pares conjugados das forças ou momentos através dos n planos do rotor, as quais não podem ser ignorados no balanceamento.

Logo, por conveniência o balanceamento mais assertivo pode ser feito em 2 planos, conhecido como balanceamento dinâmico, onde o somatório das forças resultantes geradas ao longo do rotor pode ser somadas e resultar em apenas uma força resultante no Plano 1 e Plano 2. Na Figura 7 está ilustrado o formato de um rotor de disco rígido alongado suportado por 2 mancais em 2 planos de balanceamento.

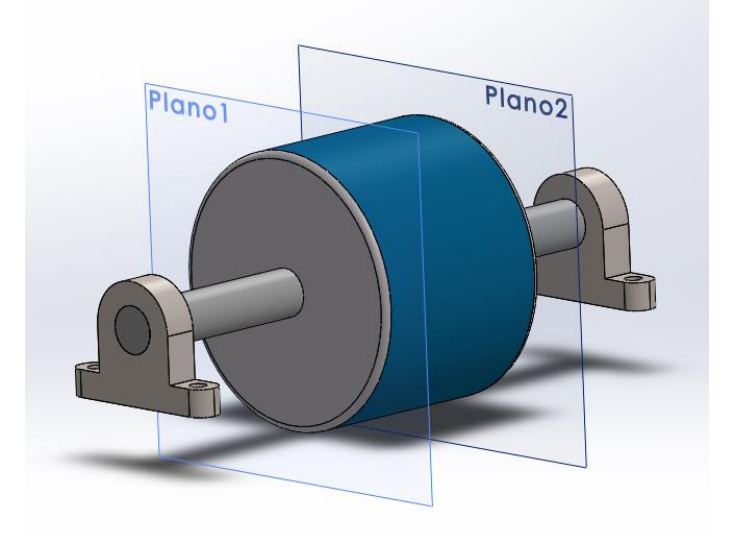

<span id="page-21-0"></span>Figura 7 - Rotor do tipo alongado com 2 planos de balanceamento.

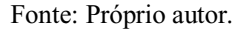

Na Figura 8 é possível verificar de forma visual a distribuição dos pontos pesados P1, P2 e P3 ao longo do rotor, os quais geram as forças radiais F1, F2 e F3 respectivamente, que por sua vez, tem influência nos Plano 1 e Plano 2, entretanto é importante observar que a influências das forças radiais são iguais em direção e sentidos mas diferentes em intensidade nos distintos planos, sendo sua influência em cada plano proporcional a sua distância até cada um, resultando desse modo, em forças resultantes desiguais em cada plano, como indica a Figura 9.

<span id="page-21-1"></span>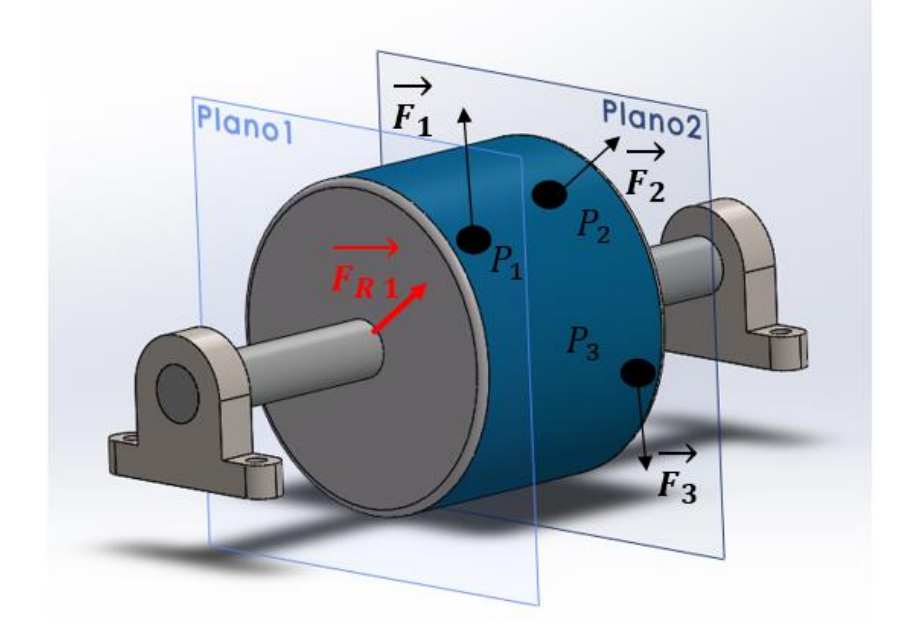

Figura 8 - Efeito dos pontos pesados no rotor de disco estendido.

#### Fonte: Próprio autor.

<span id="page-22-0"></span>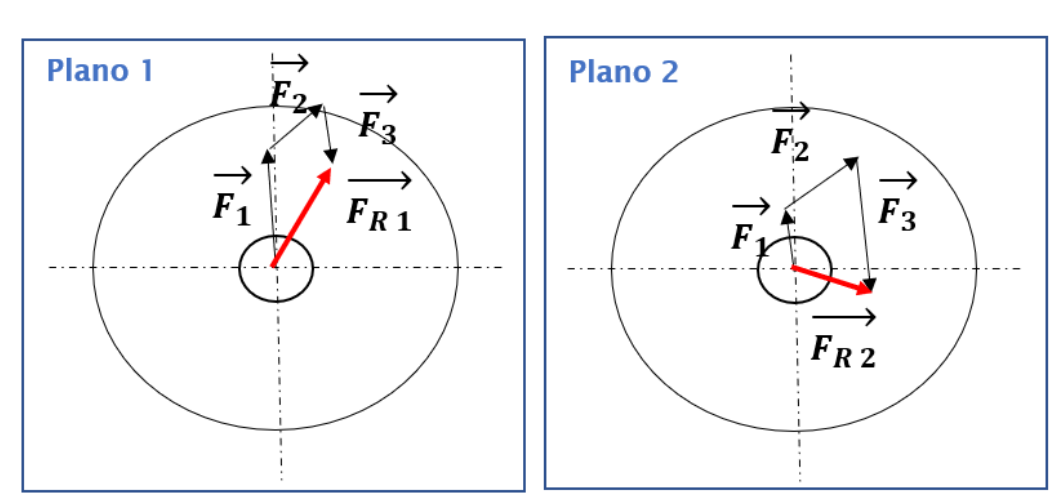

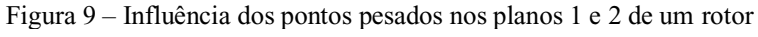

#### Fonte: Próprio autor.

Esta regra de balanceamento somente corresponderá a realidade em caso de rotores com eixo rígido, caso o contrário pode ser identificado outros fenômenos, como o efeito cruzado, que podem afetar o sentido e módulo das forças resultantes.

#### **3.1.3 Regra prática**

Alguns autores como Almeida e Góz estipulam regras práticas para definir até que alongamento do rotor é possível ser feito o balanceamento em 1 plano ou até que ponto é necessário realizar o balanceamento em 2 Planos como indica a Figura 10.

<span id="page-22-1"></span>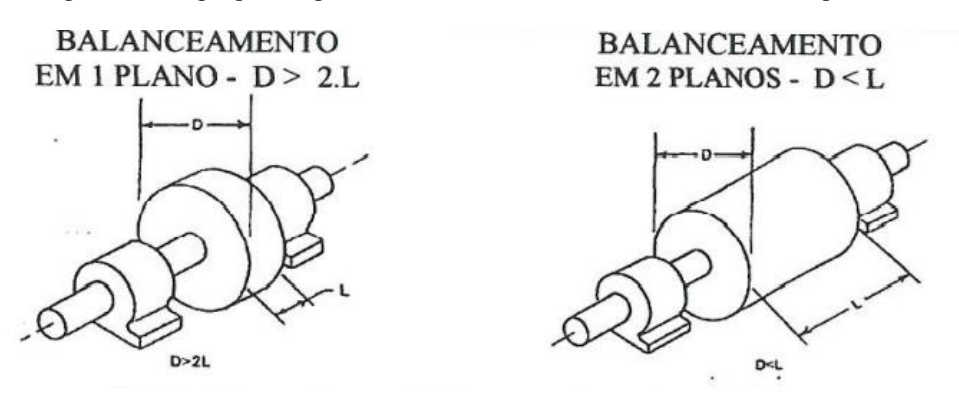

Figura 10 - Regra prática para definir se o balanceamento será em 1 ou 2 planos

Fonte: (Treinamento para balanceamento de rotores rígidos Fupai, 2008).

#### **4 METODOLOGIA DE BALANCEAMENTO**

Para unidades geradoras montadas a melhor opção de balanceamento é o balanceamento de campo, onde é possível verificar o balanceamento diretamente na Usina hidrelétrica, simulando situações reais de funcionamento. O princípio básico é por meio de um sensor medir vibração nos mancais e através de um segundo sensor "*trigger*" identificar a fase dos picos de vibrações, que serão proporcionais aos vetores da força radial resultante no plano de desbalanceamento, para com isso, montar um vetor conjugado com módulo de vibração e fase.

#### 4.1 VETOR DE DESBALANCEAMENTO

Como o Sensor de vibração deve estar fixo próximo ao eixo e mancal, a sua leitura terá caráter senoidal, uma vez que o eixo estará em movimento rotacional, sendo a leitura em formato vetorial com direção, amplitude, sentido e defasagem bem definidos. Uma maneira para coletar dados de vibração é medir dinamicamente o afastamento em entre o eixo e o sensor, dessa forma conforme o eixo se movimente será transcrito graficamente este movimento em amplitude por tempo, que poderão indicar o efeito das forças radiais atuando devido a massas desbalanceadoras, como indica a Figura 11, em um exemplo didático superdimensionado.

<span id="page-23-0"></span>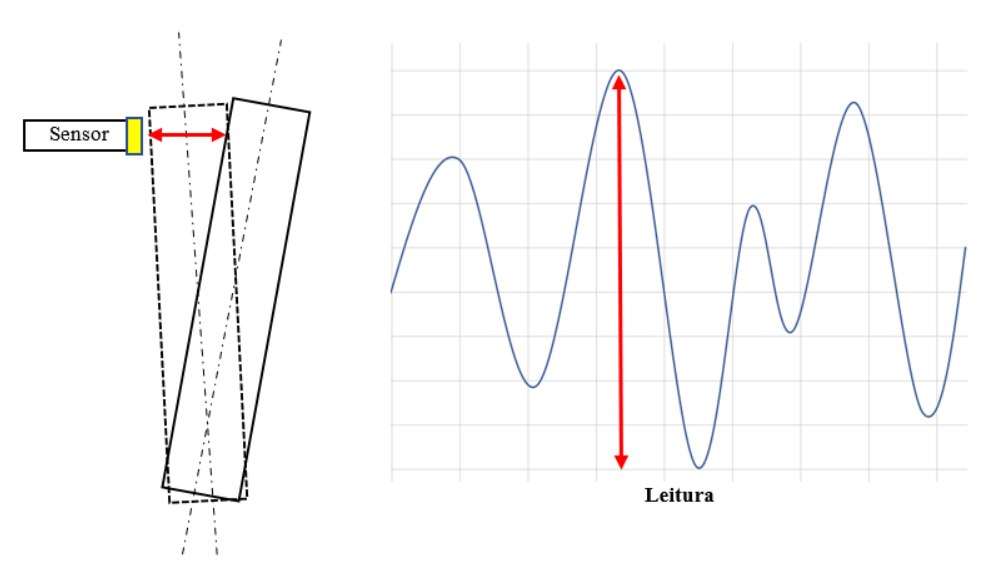

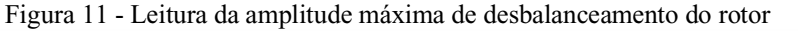

Fonte: Próprio autor.

Existem vários sensores capazes de realizar este tipo de aferição no mercado, entretanto um bom exemplo de sensor capaz de realizar dinamicamente a leitura do micro deslocamento do eixo quando ele está rotacionando, através de leituras precisas em µm e a robustez necessária para ambientes industriais, são os sensores do tipo *Proximity* capacitivos ou indutivos. Na Figura 12 é possível ver um exemplo de sensor *Proximity* capacitivo, o qual induz um campo elétrico capaz de variar conforme a detecção de aproximação ou afastamento do rotor dentro de sua zona de atuação.

<span id="page-24-0"></span>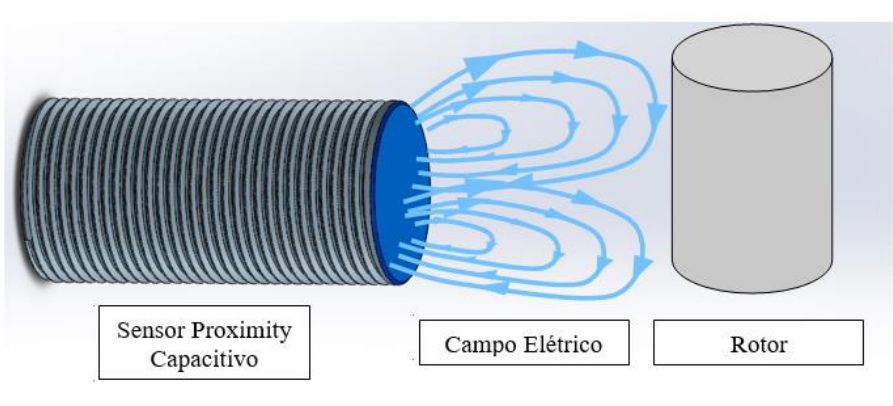

Figura 12 - Sensor *Proximity* Capacitivo para leitura de vibrações.

Estes sensores detectam todo o tipo de material e oferecem uma saída em tensão que será proporcional ao deslocamento em µm do objeto ao qual ele está monitorando. Por sua grande sensibilidade é recomendável a utilização de sensores faceados para direcionar o campo elétrico frontalmente ao objeto de medição e reduzir interferências.

A partir da leitura deste sensor, convencionalmente é utilizado a leitura pico à pico do deslocamento em um ciclo de rotação do eixo, sendo que, para uma melhor exatidão é recomendável que se utilize 2 sensores deslocados 90° entre si, isto irá aumentar a exatidão da aquisição, pois teoricamente os dois sensores deveriam resultar em valores próximos com fases deslocadas em 90°, sendo possível realizar uma otimização entre as duas leituras ou utilizar o pior caso. Na Figura 13 é possível observar a montagem feita para a medição e na Figura 14 a montagem feita para balanceamento dinâmico em 2 planos de um rotor de disco alongado.

Fonte: Próprio autor.

<span id="page-25-0"></span>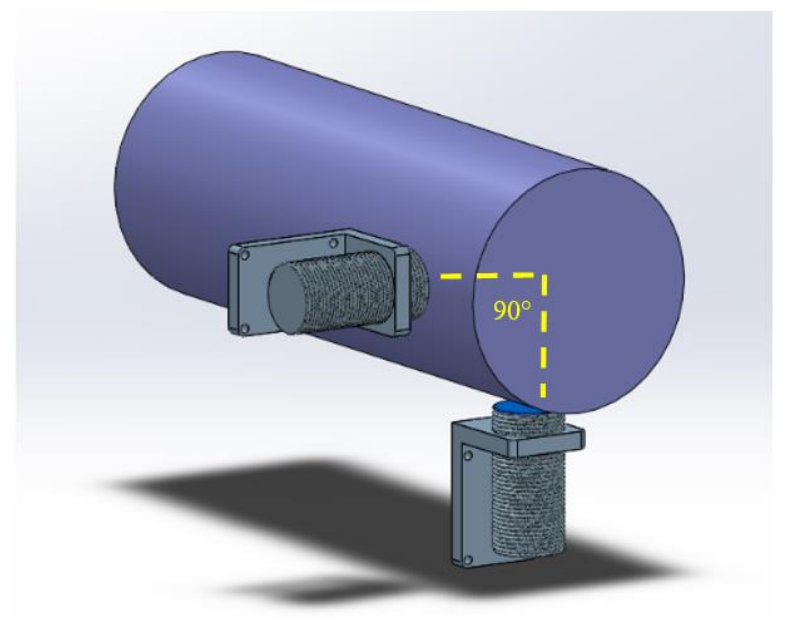

Figura 13 - Montagem dos sensores para leitura de vibração.

Fonte: Próprio autor.

<span id="page-25-1"></span>Figura 14 - Posicionamento de 2 sensores por plano para balanceamento dinâmico de um rotor.

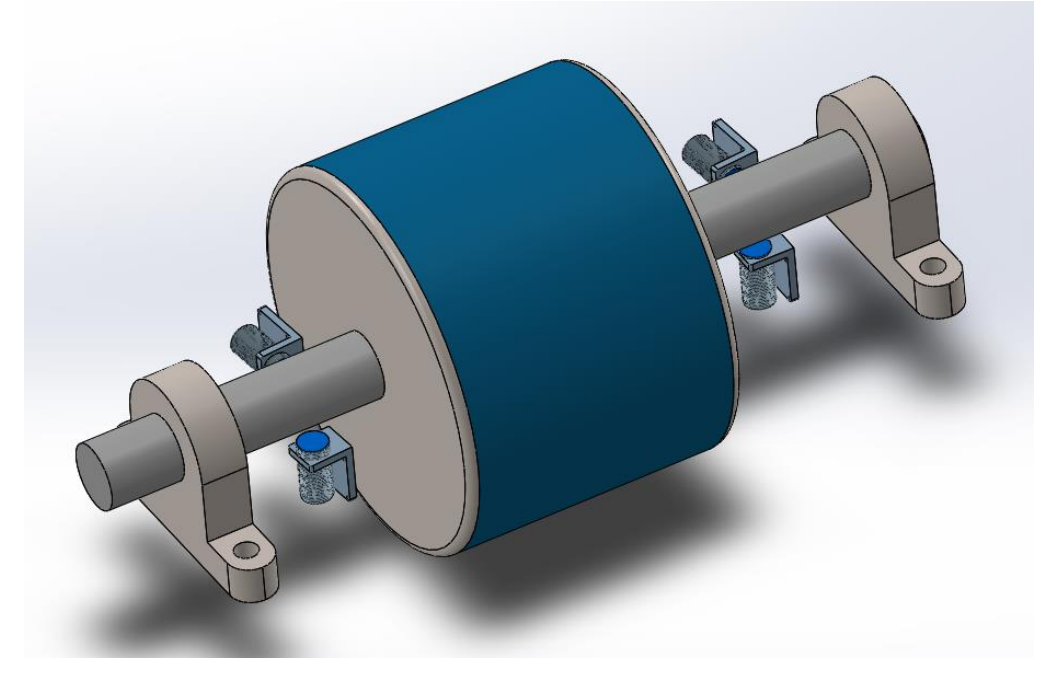

Fonte: Próprio autor.

#### 4.2 FASE DO VETOR DE DESBALANCEAMENTO

Para identificar a posição do vetor desbalanceamento, tendo em vista que o rotor está em movimento rotacional, é preciso adicionar ao sistema um novo sensor que irá identificar uma marca sobressalente no eixo que será a referência 0°, dessa forma, para saber a posição do vetor de desbalanceamento basta calcular a defasagem entre o pico de vibração e a posição do sensor de referência.

Este segundo sensor também pode ser um *Proximity* capacitivo que irá gerar um pico de leitura ao passar pelo ponto sobressalente 0°, como indica a Figura 15, onde é possível observar na primeira leitura que o pico de leitura do sensor 1 coincidiu com a referência 0° do sensor 2, portanto a posição do vetor de desbalanceamento da leitura 1 é 0°, em contrapartida, na leitura 2 o pico identificado no sensor 1 está na posição 180° se comparado com a referência 0° identificada no sensor 2.

<span id="page-26-0"></span>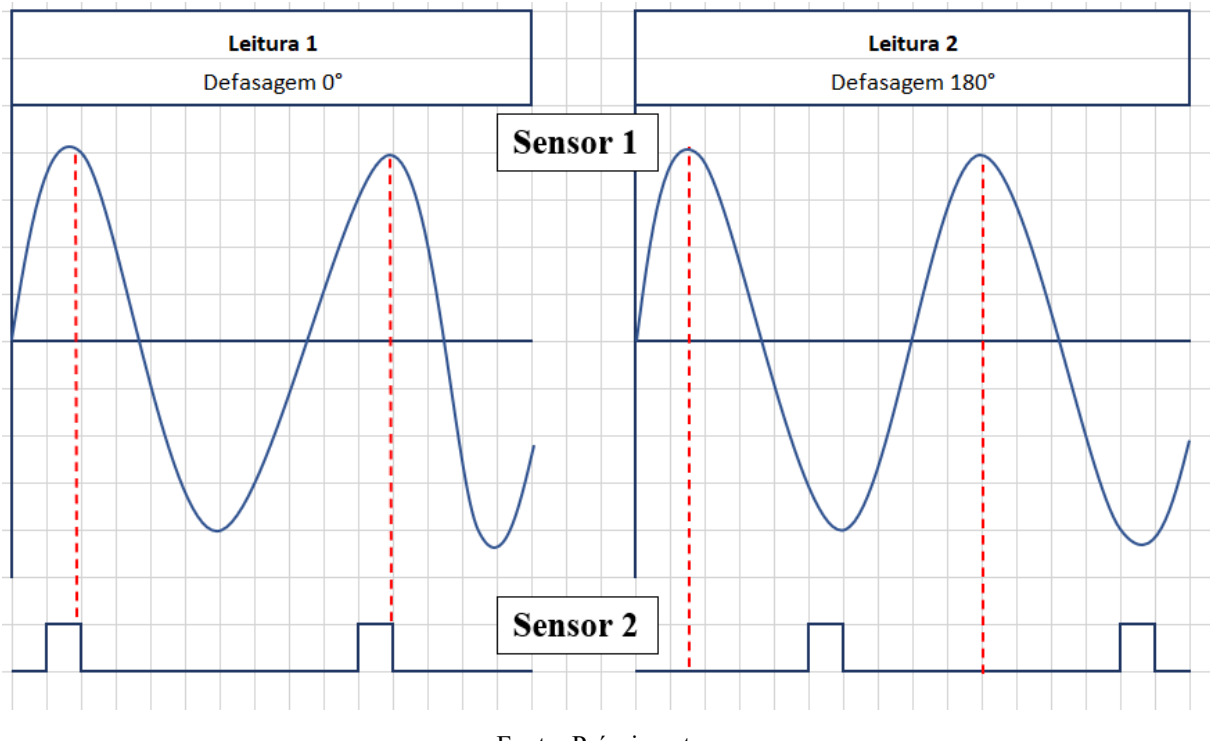

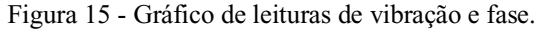

Fonte: Próprio autor.

Uma maneira de fisicamente inserir uma referência no rotor, para a leitura do sensor de fase é fixar sobre o eixo ou rotor uma peça sobressalente que possibilite o sensor captar a mudança de distância entre o sensor e o objeto sobressalente. Na Figura 16 é possível observar didaticamente como estariam alocados os sensores de vibração referenciados pelos

<span id="page-27-0"></span>números 1 e 2, a 90° entre si e o sensor de fase número 3 para detectar o objeto número 4, que referência, por exemplo, o 0° do rotor.

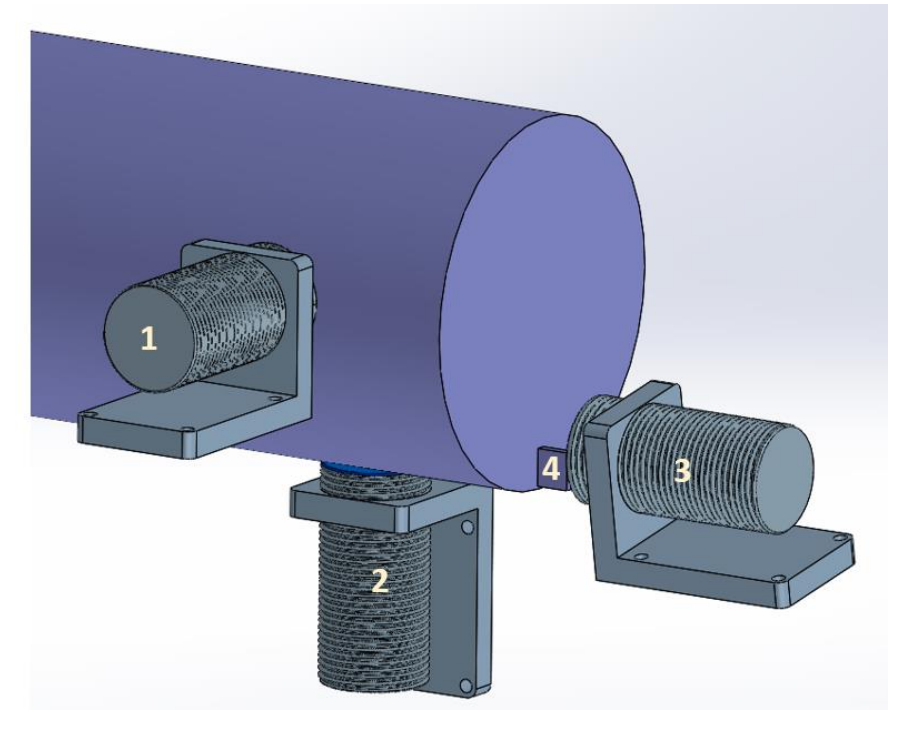

Figura 16 - Posições dos sensores de vibração e fase.

Fonte: Próprio autor.

Para o cálculo da posição angular dos conjugados de vibração é preciso utilizar o sensor de fase realizando a aquisição do tempo (t1), onde o pico de vibração ocorreu e compará-lo com o último tempo aquisitado pelo sensor de fase (t2), quando este, passou pela referência 0°. Sendo assim deve-se subtrair t1 e t2 e encontrar um tempo resultante (tr), que poderá então, ser comparado com o período de rotação daquele rotor para ser determinado proporcionalmente quanto vale a defasagem em relação ao tr. Na equação (1), será identificado o período (T) através da rotação do rotor.

$$
T = \frac{1}{f} \tag{1}
$$

Sabendo que o período revela em quanto tempo o rotor dá uma volta completa, que equivale a 360°, o próximo passo da equação (2), calcula a defasagem (F) em graus do pico de vibração e a referência 0°.

$$
F = \frac{tr\ x\ 360}{T} \tag{2}
$$

Obtido o módulo e a fase da vibração, será possível conotar a vibração como vetor conjugado de desbalanceamento em formato polar ou retangular, que irá ser fundamental para os cálculos de balanceamento.

#### 4.3 CÁLCULO DO BALANCEAMENTO

A partir do momento que o vetor conjugado de desbalanceamento foi encontrado, sendo ele composto pelo módulo do pico a pico de vibração e a sua localização dada pela defasagem entre o valor de pico e a referência 0°, pode-se então, começar os cálculos de balanceamento do rotor.

O objetivo do cálculo é reduzir os níveis de vibração no eixo do mancal representada pelo vetor  $\overrightarrow{V_0}$  resultante, através da inserção de uma massa de correção capaz de anular essa vibração original ou deixá-la nos níveis permitidos pela norma.

Entretanto, para saber qual massa de correção e a sua posição que deverá ser inserida no rotor para realizar o balanceamento é preciso encontrar a relação entre massa e efeito em termos de desbalanceamento, para então, ser possível dimensionar a massa de correção adequada, capaz de atenuar um nível especifico de desbalanceamento encontrado no rotor de estudo. Para resolver esta questão, após aquisitar os dados do desbalanceamento original, deve-se inserir uma massa de teste no rotor e aquisitar novamente os níveis de desbalanceamento, encontrando dessa forma, um vetor  $\overrightarrow{V_1}$  com módulo direção e sentido.

Sabendo o valor da frequência nominal do rotor, rotação em RPM, massa do rotor e Raio, pode-se calcular uma sugestão a massa teste através da equação (3).

$$
M_t = \frac{M_R x f}{R x R P M}
$$
\n(3)

É possível observar na Figura 17 na vista superior de um rotor o desbalanceamento original e o desbalanceamento após a inclusão de uma massa teste. No primeiro caso o vetor

<span id="page-29-0"></span> $\overrightarrow{V_0}$ estava localizado no primeira quadrante e após a inclusão da massa teste o vetor  $\overrightarrow{V_1}$ resultante aparece no quarto quadrante e com intensidade maior.

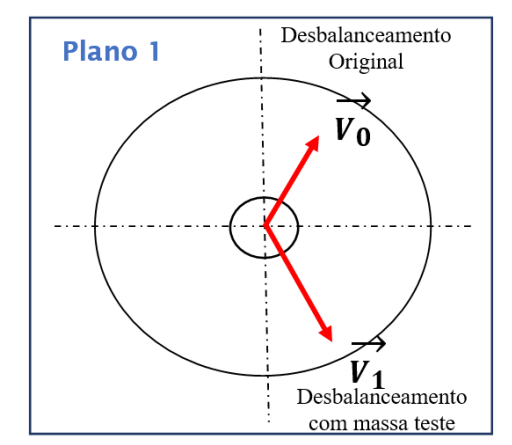

Figura 17 -  $\overrightarrow{V_0}$  e  $\overrightarrow{V_1}$  na vista superior de um rotor.

Fonte: Próprio autor.

Depois de se aquisitar os valores dos vetores  $\overrightarrow{V_1}$  e  $\overrightarrow{V_0}$  é possível calcular o vetor resultante do efeito da massa teste  $\overrightarrow{V_r}$  através da equação (4)

$$
\overrightarrow{V_r} = \overrightarrow{V_1} - \overrightarrow{V_0} \tag{4}
$$

<span id="page-29-1"></span>De forma visual a Figura 18 indica a operação.

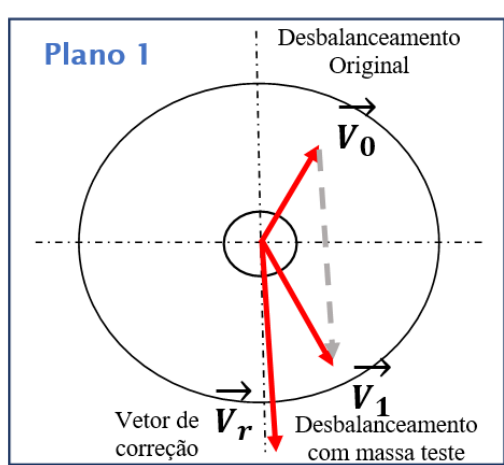

Figura 18 - Vetor resultante efeito da massa teste

Fonte: Próprio autor.

Para finalizar, obtendo o valor de  $\vec{V}_r$ , basta calcular massa de correção através da equação (5), tendo em vista que a massa teste deve ser retirada.

$$
M_c = M_t - \frac{\overrightarrow{V_0}}{\overrightarrow{V_r}}
$$
 (5)

#### **4.3.1 Cálculo para balanceamento em 2 planos**

Tendo em vista que no balanceamento em 2 planos ou dinâmico os N planos têm influência não desprezível entre si no desbalanceamento, uma metodologia recomendada para encontrar as massas de correção nos dois planos é o método dos coeficientes de influência. Neste método, o balanceamento começa com a aquisição dos vetores de desbalanceamentos originais para ambos os planos que serão denominados como  $\overrightarrow{V_1}$  e  $\overrightarrow{V_2}$ .

Em uma segunda etapa, deve-se inserir a massa teste 1  $(M<sub>t1</sub>)$  no plano 1 e os vetores resultantes medidos para se obter os vetores  $\overrightarrow{V_{11}}$  e  $\overrightarrow{V_{12}}$  que representam a influência da  $M_{t1}$ no plano 1 e 2.

Após este procedimento a  $M_{t1}$  deve ser retirada e no plano 2 deve ser inserida a massa teste 2 ( $M_{t2}$ ) para se obter os vetores  $\overrightarrow{V_{21}}$  e  $\overrightarrow{V_{22}}$  que representam a influência da  $M_{t2}$  nos planos 1 e 2, como indica a Figura 19.

<span id="page-30-0"></span>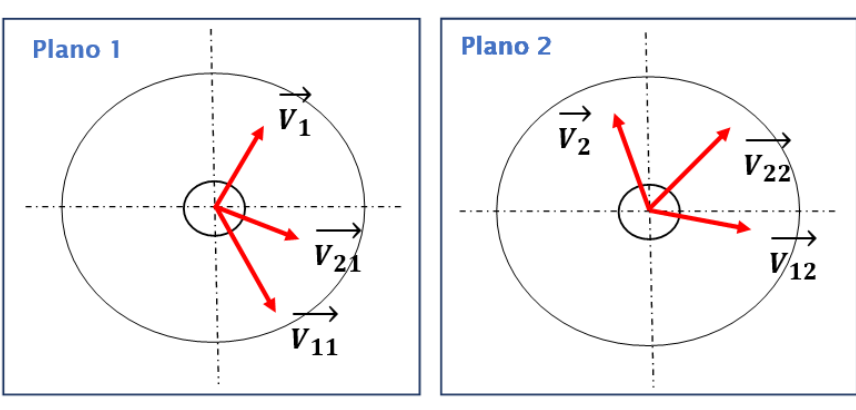

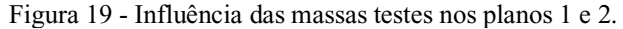

Fonte: Próprio autor.

Após medir todos esses cenários, cada um terá um coeficiente de influência que poderás ser encontrado através das equações (6), (7), (8) e (9).

$$
\overrightarrow{a_{11}} = \frac{\overrightarrow{V_{11}} - \overrightarrow{V_1}}{M_{t1}}
$$
\n(6)

$$
\overrightarrow{a_{12}} = \frac{\overrightarrow{V_{12}} - \overrightarrow{V_2}}{M_{t1}}
$$
\n(7)

$$
\overrightarrow{a_{21}} = \frac{\overrightarrow{V_{21}} - \overrightarrow{V_1}}{M_{t2}}
$$
\n(8)

$$
\overrightarrow{a_{22}} = \frac{\overrightarrow{V_{22}} - \overrightarrow{V_2}}{M_{t2}}
$$
\n(9)

Após os coeficientes encontrados deve-se calcular o ∆ pela equação 10.

$$
\Delta = (\overrightarrow{a_{11}} \times \overrightarrow{a_{22}}) - (\overrightarrow{a_{12}} \times \overrightarrow{a_{21}})
$$
\n(10)

Sendo possível então calcular as massas de correção  $M_{c1}$  e  $M_{c2}$  para ser inseridas nos planos 1 e 2, pelas equações (11) e (12).

$$
M_{c1} = \frac{(\overrightarrow{v_1} \times \overrightarrow{a_{22}}) - (\overrightarrow{v_2} \times \overrightarrow{a_{12}})}{\Delta} \tag{11}
$$

$$
M_{c2} = \frac{(\overrightarrow{v_2} \times \overrightarrow{a_{11}}) - (\overrightarrow{v_1} \times \overrightarrow{a_{21}})}{\Delta} \tag{12}
$$

## **5 METODOLOGIA PARA AVALIAÇÃO DO BALANCEAMENTO**

Para avalizar o balanceamento, de acordo com os padrões mais reconhecidos pelo mercado, será utilizada para avaliar os limites de vibrações nos mancais, a norma internacional ISO 20816‑5:2018.

#### 5.1 NORMA ISO 20816‑5:2018

A norma ISO 20816‑5:2018, especificamente a sua parte 5, destinada a avaliação de vibrações mecânicas e vibrações de conjuntos de máquinas em usinas de geração de energia hidráulica e usinas de armazenamento de energia por bombeamento, substitui e cancela a antiga norma ISO 7919‑5:2005 e ISO 10816‑5:2000. Esta norma avalia a magnitude da vibração em mancais ou eixos de máquinas rotativas hidráulicas que operam em rotações entre 60 RPM até 1000 RPM, com o objetivo avaliar o limite máximo de vibração para a operação contínua e segura da máquina durante longos períodos.

Esta norma recomenda outras normas para os procedimentos de medição que devem ser seguidos, como a ISO 20816-1 e IEC 60994 e ISO 10A817-1 para a instrumentação de medição. Outras recomendações pertinentes a metodologia específica de medições é fornecida na própria norma.

Nesta nova versão, a norma divide as máquinas rotativas em 4 grupos, para melhor definir os limites de vibração para diferentes tipos construtivos:

- Grupo 1: Conjuntos de máquinas horizontais com o gerador equipado com blindagem final ou mancais de pedestal montados em uma fundação rígida.

- Grupo 2: conjuntos de máquinas horizontais com caixas de rolamentos que são fixadas contra a caixa da máquina hidráulica.

- Grupo 3: Conjuntos de máquinas verticais onde todos os mancais são apoiados nas fundações da estação.

- Grupo 4: Conjuntos de máquinas verticais onde o mancal inferior é suportado pelas fundações da estação e o mancal superior é suportado pela carcaça do estator do gerador.

A norma também aponta que estatisticamente existe uma relação direta entre a vibração e a localização dos mancais de guia; com o tipo de turbina e a orientação do eixo, sendo possível definir limites de vibração de acordo com as zonas A-B, C e D. A zona A-B é o menor nível de vibração geralmente encontrado em máquinas novas recém comissionadas, a zona C é nível intermediário entre desbalanceado e balanceado, onde é preciso fazer

investigações mais profundas envolvendo outros fatores como temperatura nos mancais entre outros fatores, para averiguar se será necessário considerar como uma máquina desbalanceada, e a zona D de vibração são máquinas desbalanceadas que precisam de intervenção imediata.

A norma ainda agrupa os níveis A-B, C e D em dois limites de ações:

- Limite de ação  $1: A B/C$ ;
- Limite de ação 2: C/D.

Para cada grupo construtivo dos 4 apresentados anteriormente é valido somente para uma faixa operacional de potência nominal específica. A norma também define três limites de vibrações diferentes para três mancais distintos, o Mancal guia superior do gerador não acoplado ao eixo da turbina, Mancal guia inferior do gerador acoplado ao eixo da turbina e Mancal Guia da Turbina ou *Pump*.

Por fim conforme os limites de ações 1 e 2 a norma também recomenda ações caso algum desses limites sejam ultrapassados.

Tendo em vista o conteúdo da norma é possível resumir o procedimento de avaliação de balanceamento nos 8 passos seguintes:

- 1. Determinar o grupo da UG;
- 2. Determinar o tipo de turbina;
- 3. Verificar se a potência nominal da máquina está na faixa onde a norma é válida;

4. Comparar os dados de vibração pico à pico (Sp–p) com os dados limites de vibrações para cada mancal de acordo com a tabela específica de cada Grupo/Turbina.

- 5. Definir se o limite de vibração será limite de ação 1 ou 2;
- 6. Definir se a vibração estará nas zonas A-B, C ou D;

7. Caso a vibração tenha caído na zona C, deverá ser realizado uma perícia técnica antes de definir se será preciso realizar o balanceamento;

8. Considerar as recomendações da norma para ações caso os limites de ações 1 e 2 sejam ultrapassados.

#### **6 SOFTWARE PARA BALANCEAMENTO**

#### 6.1 PLATAFORMA DE DESENVOLVIMENTO

Para o desenvolvimento de um software para balanceamento foi utilizado o *programa Labview*, um dos programas de engenharia mais conhecidos no mercado, através dele o usuário pode desenvolver a própria aplicação, desde simples operações até cálculos complexos de engenharia e desenvolver layouts amigáveis para o usuário final da aplicação, além de possibilitar a criação de relatórios para documentar ensaios e resultados.

O *Labview* reduz a complexidade de programação, com a linguagem gráfica o desenvolvedor pode concentrar-se nos problemas de engenharia, sendo possível visualizar resultados de imediato em suas interfaces de usuário, que podem ser configuradas facilmente conforme as haja necessidade, tendo seus componentes de *front end* já desenvolvidos e integrados com a programação em blocos, bastando arrasta-los e soltá-los no painel frontal.

Para transformar seus dados adquiridos em resultados de negócios reais, o desenvolvedor, pode desenvolver algoritmos para análise de dados e controle avançado com a matemática e IP de processamento de sinal inclusos ou reutilizar suas próprias bibliotecas a partir de uma variedade de ferramentas. Para assegurar a compatibilidade com outras ferramentas de engenharia, o *Labview* pode interoperar e reutilizar bibliotecas de outras linguagens de código-fonte aberto e de outros programas de *software*. (*Web* site *NATIONAL INSTRUMENTS* 2021)

Através de sua versatilidade e fácil integração com hardwares, o software *Labview* é uma opção frequentemente utilizada por empresas que buscam soluções personalizadas de desenvolvimento próprio.

Para este trabalho foi utilizado a versão completa de desenvolvimento do software, Base, Full, Professional *Labview* (32-bit) com publicação em 13 de agosto de 2021, sistema operacional *Windows* para o desenvolvimento de um *software* de automação de cálculos de balanceamento de rotores de unidades geradoras hidráulicas.

#### 6.2 DESENVOLVIMENTO DO SOFTWARE

Para o projeto do software de balanceamento será utilizado toda a teoria de balanceamento mencionada neste trabalho, com exceção da aquisição de dados, onde será necessário um software específico para a aquisição da vibração e fase. A partir das leituras feitas e vetores conjugados formados, todos os cálculos serão realizados pelo software desenvolvido em *Labview*, com sistema de avaliação do balanceamento fundamentado de acordo com a norma ISO 20816‑5:2018.

Na plataforma em *Labview* toda a programação é feita através de uma linguagem gráfica baseada em fluxo de dados extremamente vantajosa para programas de engenharia por ser intuitiva e de fácil construção, o que possibilita que o foco do desenvolvimento seja nos cálculos e na teoria de balanceamento ao invés de construção de layouts e estruturas básicas de operação, as quais, são de fácil implementação na plataforma.

Na programação em *Labview* existem duas telas principais para o desenvolvimento conectadas entre si, representando visões diferentes do mesmo programa, o painel frontal, onde o Layout externo que fica em contato com o usuário (*Front End*) e o Diagrama de Blocos, local de toda a programação em linguagem gráfica acontece. Na Figura 20 e 21 é possível observar o painel frontal e de diagrama de blocos.

<span id="page-35-0"></span>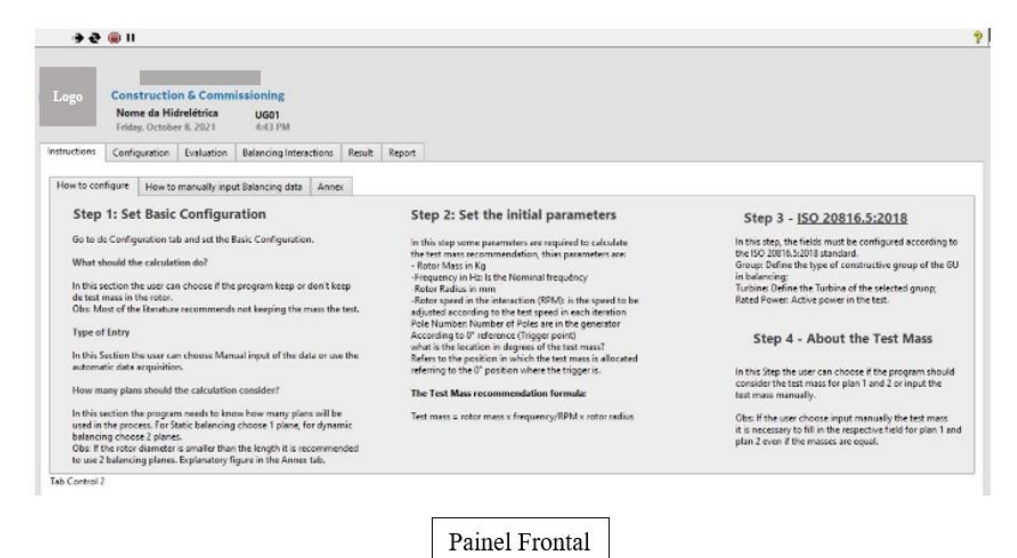

. Figura 20 - Painel Frontal.

Fonte: Próprio autor.

<span id="page-36-0"></span>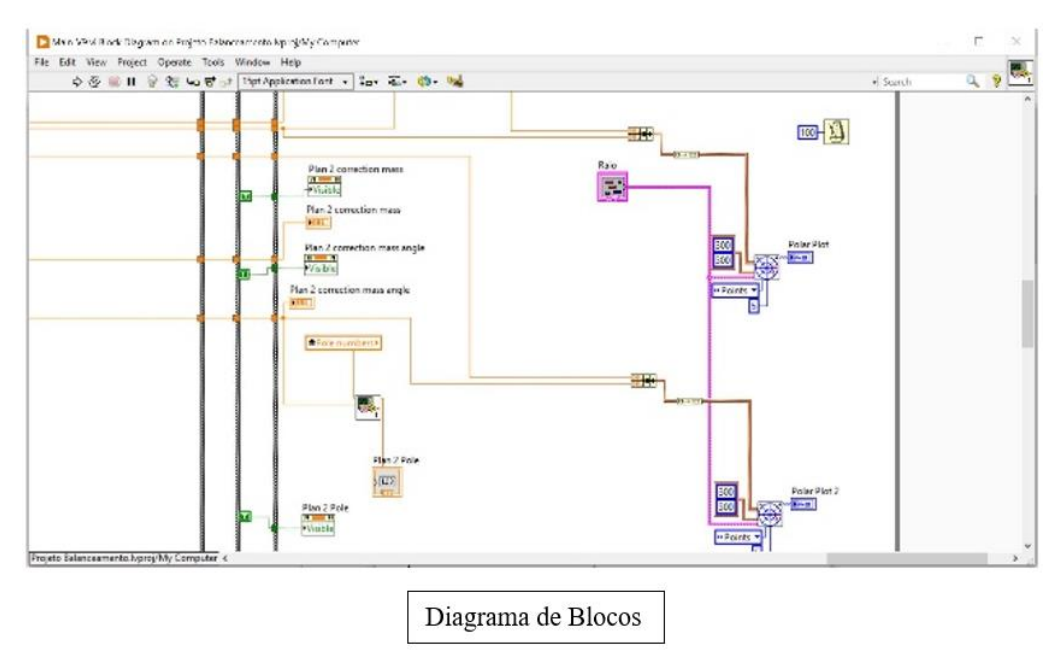

Figura 21 - Diagrama de blocos.

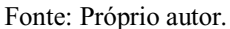

# 6.3 APRESENTAÇÃO DO SOFTWARE

Através do software *Labview*, depois do programa desenvolvido, é possível criar um arquivo executável. No arquivo final executável do programa de balanceamento encontrar-se 5 abas principais que estão organizadas na sequência direta do processo de balanceamento:

- *Instructions;*
- *Configuration;*
- *Evaluation;*
- *Balancing Interactions;*
- *Result;*
- *Report*.

Na aba "*Instructions"* existe um manual de utilização do programa, dividido em outras 3 sub abas:

• *How to configure;*

- *How to Manually input Balancing data;*
- *Annex.*

#### **6.3.1 Conceitos iniciais**

Na sub aba "*How to configure*", em português: "Como configurar", explica em quatro passos fundamentais como configurar o programa, sendo o primeiro está relacionado com a configuração básica do cálculo, o segundo explica como configurar os parâmetros de cálculo conforme a situação específica do balanceamento, o terceiro diz respeito aos parâmetros de avaliação de vibração de acordo coma norma ISO 20816‑5:2018 e o terceiro refere-se a uma explicação sobre a massa teste, como indica a Figura 22.

<span id="page-37-0"></span>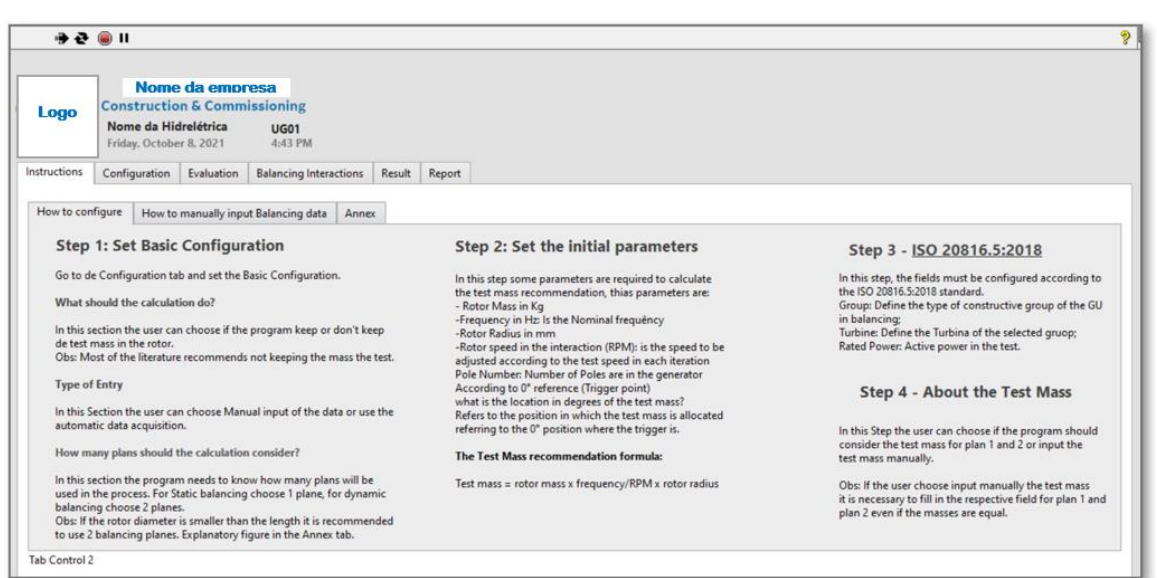

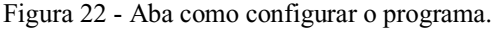

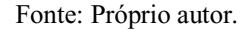

Na segunda sub aba dentro de instruções, é a aba "*How to manually input Balancing data*", a qual explica como manualmente inserir os dados nas abas "*Evaluation*" e "*Balancing Iteractions*", com uma explicação sucinta sobre a posição dos sensores e como inserir o conjugado vetorial do valor de pico a pico de Vibração e fase, como indica a Figura 23.

O software aceita o resultado de até 5 leituras, R1 à R5, sendo os pares de leituras vetoriais de vibração e fase, R1 e R2, R3 e R4 localizados em dois planos distintos nos no eixo próximo aos mancais GE-NDE e GE-DE do gerador, defasados em 90° entre si, existindo também a leitura R5 no eixo próximo ao mancal guia da turbina ou *Pump*.

As leituras R1 à R4 serão utilizadas para o balanceamento, entretanto, será selecionado o valor de pior caso da leitura por plano e juntamente com ele o seu correspondente na mesma defasagem no outro plano. O sensor R5 não apresenta par no programa, pois deverá ser inserido somente o pior caso, uma vez que, este valor não será utilizado nos cálculos de balanceamento pela inviabilidade de se inserir massas de correção no rotor da turbina, mas o seu valor de vibração deverá ser monitorado durante o balanceamento atendendo a requisitos da norma.

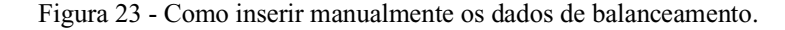

<span id="page-38-0"></span>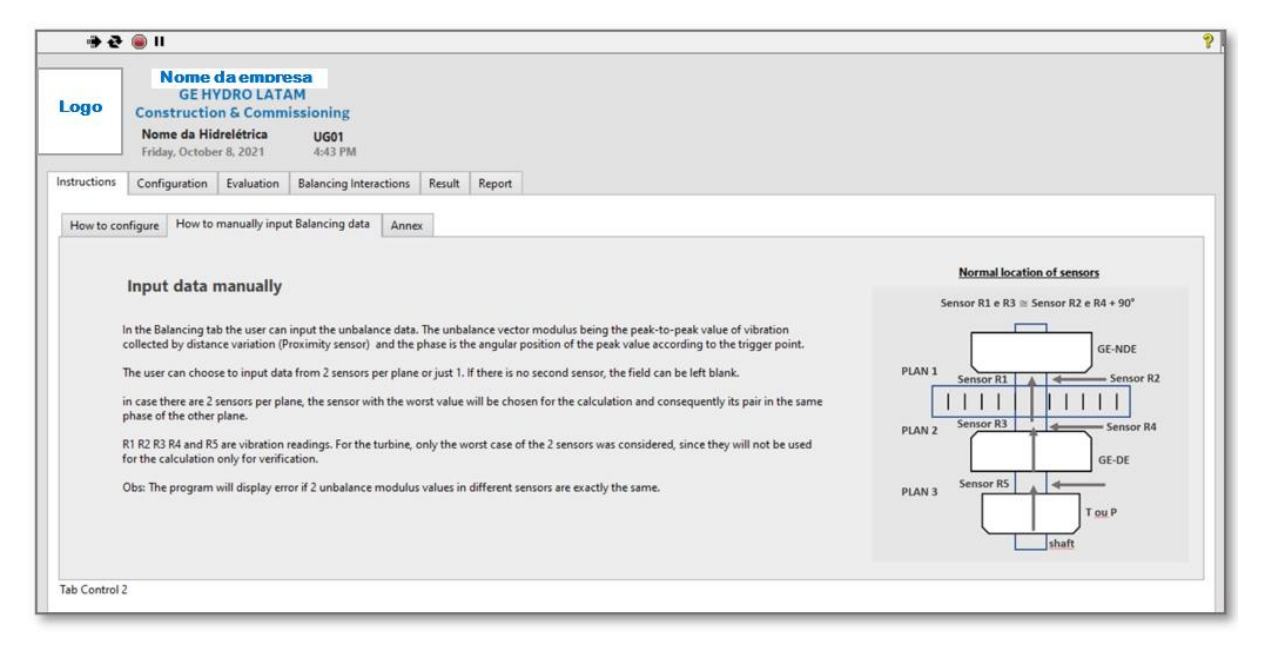

Fonte: Próprio autor.

Na última sub aba existem uma breve explicação sobre quando se sugere o balanceamento dinâmico ou estático segundo Almeida e Góz.

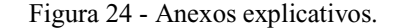

<span id="page-39-0"></span>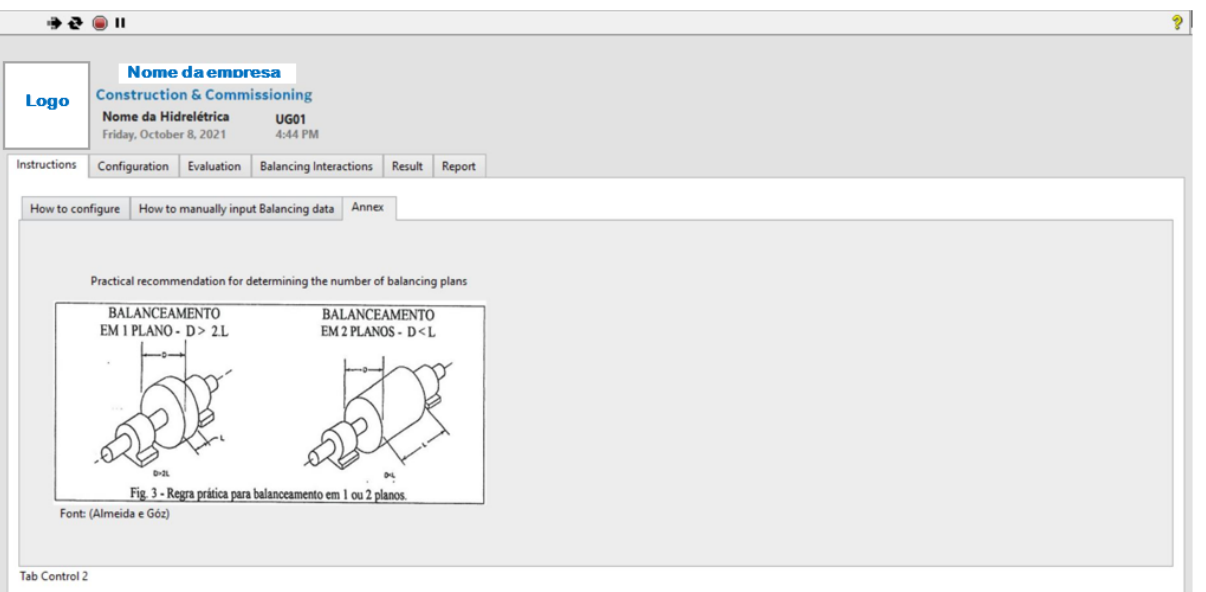

#### Fonte: Próprio autor.

#### **6.3.2 Configurações**

Entrando na aba "*Configuration*" ou "Configurações" em português, é possível configurar se o balanceamento será em um ou dois planos, se a entrada será manual ou automática através do sistema de aquisição, o qual ainda não está desenvolvido, mas já está alocado fisicamente no programa e se deverá manter ou não manter a massa de teste no rotor. Embora muitas literaturas recomendem não manter a massa teste, essa opção está ativa em caso de não haver a possibilidade de retirar a massa de teste.

Também deverá ser inserido os valores para cálculo da massa teste conforme citado no capitulo 3.3, entretanto existe a possibilidade se selecionado "Manual input" para não utilizar o cálculo e se inserir valores de massas testes aproximadas a recomendação caso não tenha uma massa teste com o exato valor no local, como indica a Figura 25.

Como a avaliação do balanceamento do programa é fundamentada na norma ISO 20816‑5:2018, deve se inserir o tipo de grupo construtivo na UG e de acordo com cada grupo será exibida uma opção de Turbina ou *Pump*. Será necessário inserir em porcentagem de potência nominal, a qual, o ensaio foi realizado pois os limites da norma são validos apenas para intervalos específicos.

Figura 25 - Configurações.

<span id="page-40-0"></span>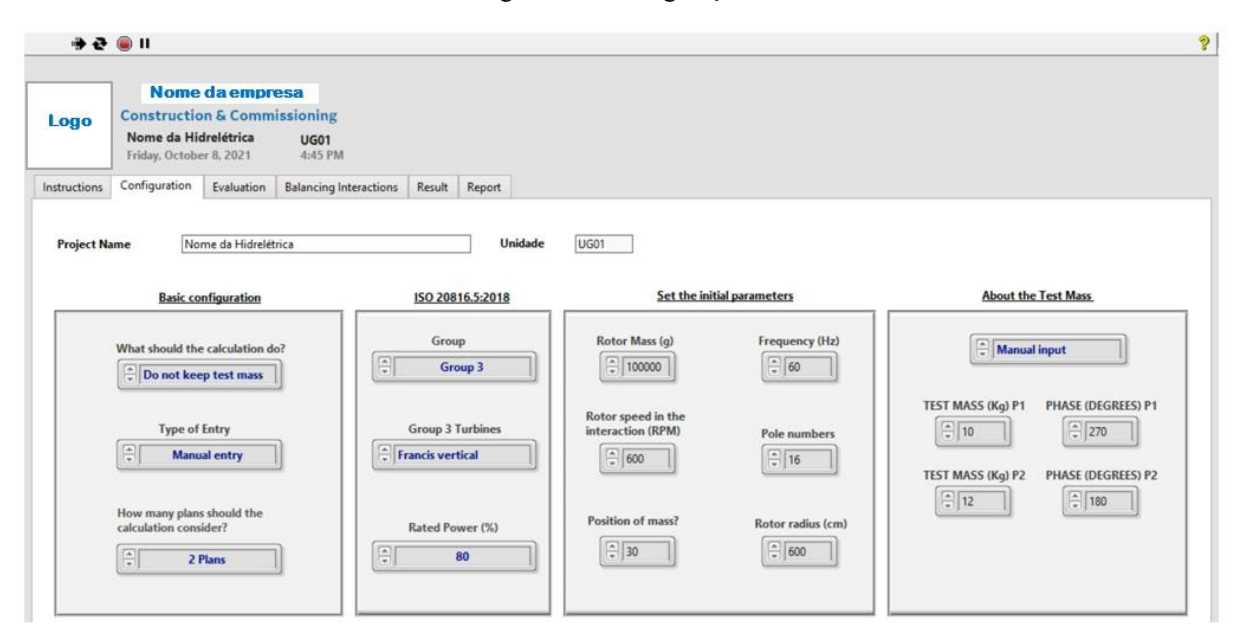

Fonte: Próprio autor.

#### **6.3.3 Avaliação de Balanceamento**

Temos em seguida a aba "*Evaluation*", em português "Avaliação", onde deverá ser inseridos as leituras de vibração do valor vetorial conjugado de vibração pico à pico (Sp–p) e fase angular em graus. Poderá ser inserido até cinco leituras, as quais, serão avaliados os piores casos das leituras R1 e R2, R3 e R4 e o valor R5, o qual não representa o pior caso de leitura no eixo próximo ao mancal da turbina ou *Pump*. Todos os piores casos formarão um único conjugado vetorial por mancal que será avaliado de acordo com a zona A-B, C ou D, os limites de ações extrapolados, 1 ou 2, se o ensaio foi realizado dentro dos limites validos de potência nominal e, por fim, será recomendado balanceamento ou não de acordo com os critérios da norma.

Caso um dos conjugados vetoriais representantes de cada mancal esteja localizado na zona C, o programa irá exibir a mensagem "RTA", abreviação em inglês de "*Requires Technical Analysis*", apontando que será preciso realizar análises técnicas para averiguar com mais exatidão o motivo do desbalanceamento e se será necessário balancear o Rotor do Gerador.

Com relação a potência nominal do ensaio, deverá ser observado se o programa aponta na coluna "*Rated Power*" uma faixa operacional indicando que o procedimento está dentro

dos limites abrangidos pela norma ou se irá aparecer a mensagem "*Out of Range*" indicando que o ensaio não será validado pela norma por estar fora dos limites. Observa-se que a norma não abrange ensaios a vazio, mas ele poderá ocorrer previamente antes da máquina ser excitada, para fins de verificação dos níveis de vibração e caso o engenheiro responsável pelo ensaio julgue os níveis elevados ao ponto de serem prejudiciais a continuidade dos ensaios da UG, deverá ser realizado uma apuração mais específica junto com a engenharia para avaliar se será feito um balanceamento prévio antes de excitar a máquina. Na Figura 26 é possível verificar a tela do programa para avaliação do balanceamento.

<span id="page-41-0"></span>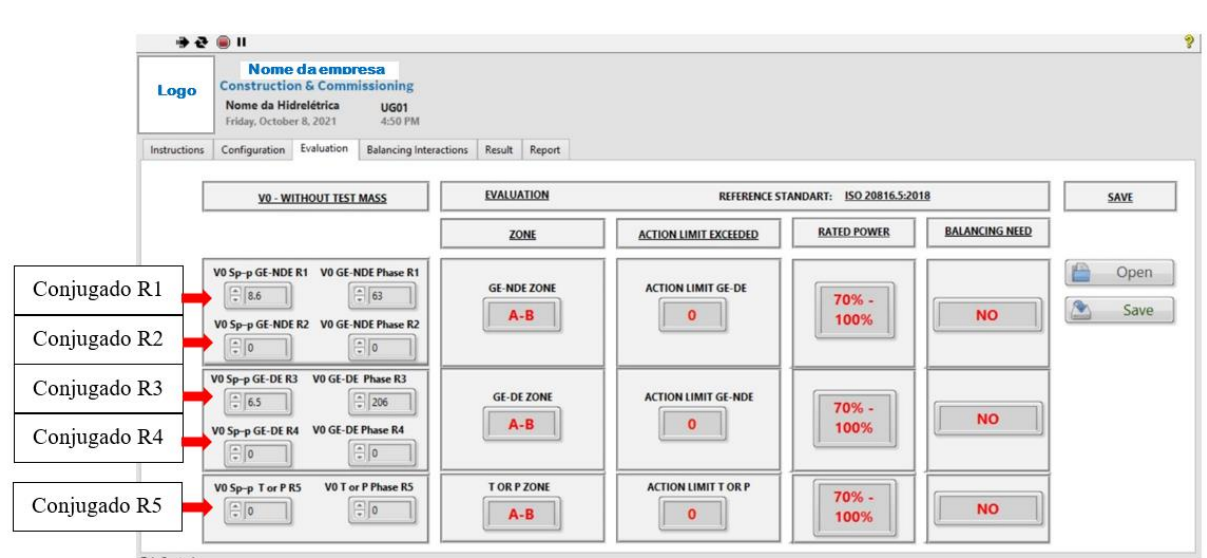

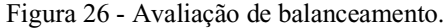

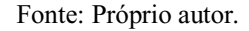

#### **6.3.4 Iterações**

.

Caso seja necessário o balanceamento o engenheiro responsável deverá realizar o ensaio de balanceamento com massas de correção em até dois planos e inserir os valores aquisitados na aba "*Balancing iteractions*", indicada na Figura 27, para que o programa possa aplicar os cálculos e sugerir uma manobra de balanceamento tendo em vista os níveis de vibração e o tipo de balanceamento requisitado.

<span id="page-42-0"></span>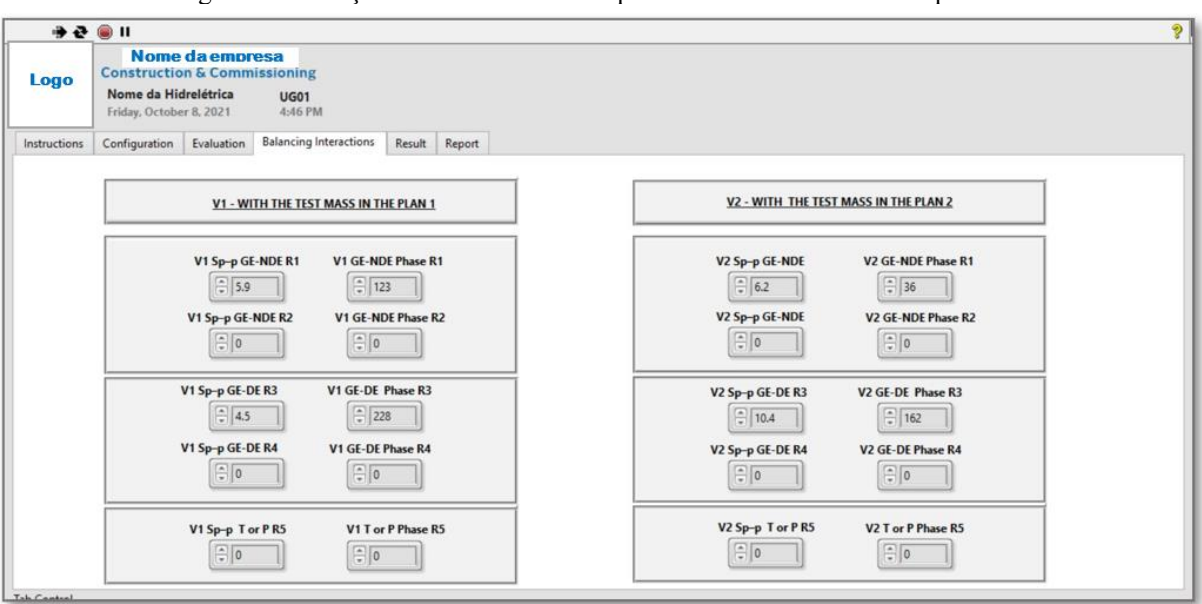

Figura 27 - Iterações com massa teste no plano 1 e com massa teste no plano 2.

Fonte: Próprio autor.

# **6.3.5 Resultado**

Para se obter o resultado do balanceamento, o usuário deve ir até a próxima aba "*Result*" do programa, onde existirá um gráfico com a vista superior dos planos de balanceamento, o valor das massas de correção, juntamente com a sua posição em graus e com indicação no polo do rotor em que se deve inserir a massa de correção. Através de um ponto em vermelho também é possível observar a localização da massa de correção graficamente, como indica a Figura 28.

<span id="page-42-1"></span>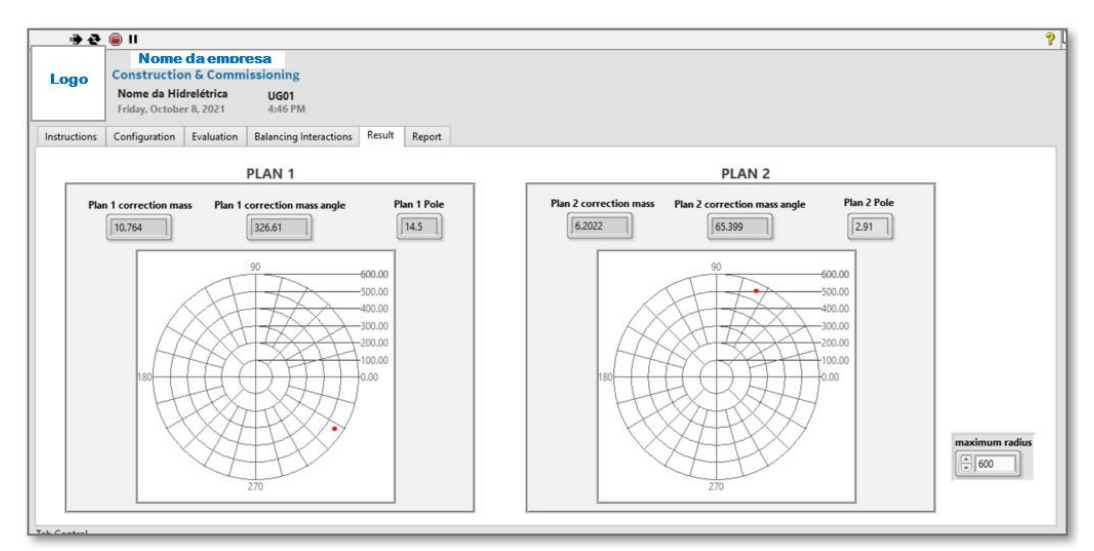

Figura 28 - Recomendação de balanceamento por plano.

## **6.3.6 Relatório de Registro**

Para finalizar o processo é possível salvar um relatório do procedimento através da última aba "*Report*", onde poderá ser gerado em um arquivo Excel (xlsm), os dados do balanceamento serão tabelados e posteriormente poderá ser gerado um arquivo PDF para backup do balanceamento, como indica a Figura 29.

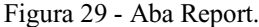

<span id="page-43-0"></span>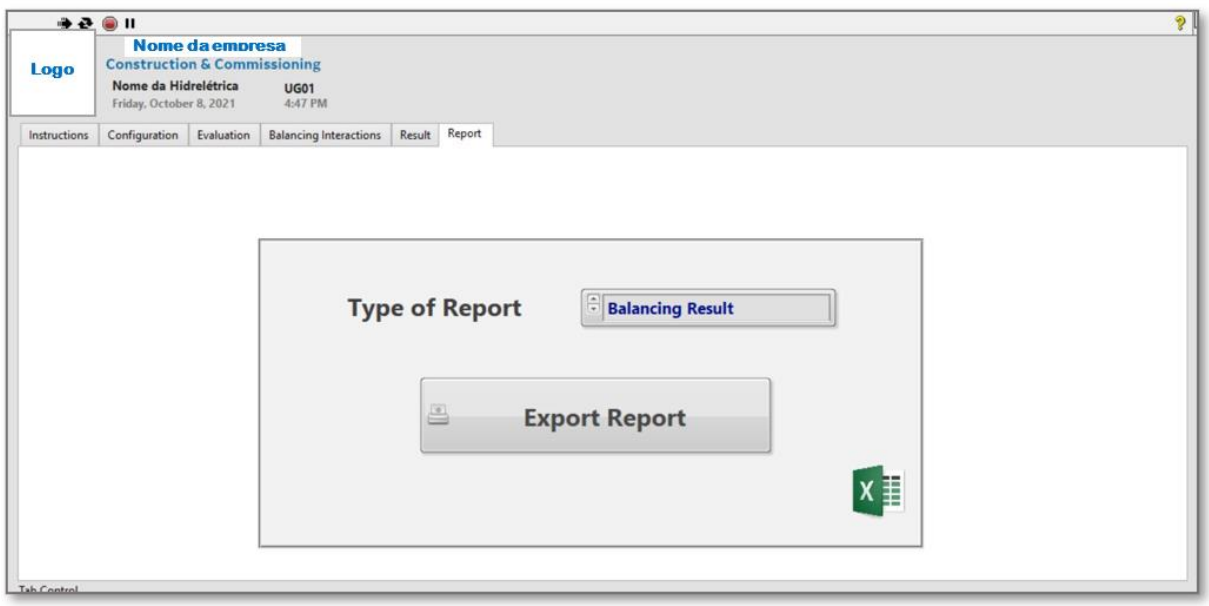

Fonte: Próprio autor.

Será possível realizar o backup da avaliação inicial de balanceamento, caso não seja necessário balancear ou da avaliação e recomendação de balanceamento juntos no mesmo relatório como indicam as Figuras 30 e 31. É recomendável que sejam registrados um relatório de avalição antes do balanceamento e um após o balanceamento.

<span id="page-44-0"></span>

|      |                         | Relatório de avaliação de Balanceamento                                                     |                         |                            |                                                        |  |  |  |  |
|------|-------------------------|---------------------------------------------------------------------------------------------|-------------------------|----------------------------|--------------------------------------------------------|--|--|--|--|
| Logo | Projeto:                | Data:                                                                                       |                         |                            |                                                        |  |  |  |  |
|      | UG:                     |                                                                                             |                         | Eng. Responsável:          |                                                        |  |  |  |  |
|      | Etapa:                  | Comissionamento                                                                             |                         |                            |                                                        |  |  |  |  |
|      |                         |                                                                                             |                         |                            |                                                        |  |  |  |  |
|      |                         |                                                                                             | Dados de Ensaio         |                            |                                                        |  |  |  |  |
|      | Quantidade de           |                                                                                             | Potência                |                            | Rotação                                                |  |  |  |  |
|      | planos:                 |                                                                                             | nominal %               |                            | (RPM)                                                  |  |  |  |  |
|      | Grupo                   |                                                                                             | Turbina                 |                            |                                                        |  |  |  |  |
|      |                         | Conjugados vetoriais de Vibração (Sp-p) e fase em graus                                     |                         |                            |                                                        |  |  |  |  |
|      |                         | 1 <sup>e</sup> Iteração (VO)                                                                | Módulo                  |                            | Fase                                                   |  |  |  |  |
|      |                         | Leitura de R1                                                                               |                         |                            |                                                        |  |  |  |  |
|      |                         | Leitura de R2                                                                               |                         |                            |                                                        |  |  |  |  |
|      |                         | Leitura de R3                                                                               |                         |                            |                                                        |  |  |  |  |
|      |                         | Leitura de R4                                                                               |                         |                            |                                                        |  |  |  |  |
|      |                         | Leitura de R5                                                                               |                         |                            |                                                        |  |  |  |  |
|      |                         | Obs: Nos dados a cima, já está somado 90° nas fases das leituras para equalização das fases |                         |                            |                                                        |  |  |  |  |
|      |                         |                                                                                             |                         |                            |                                                        |  |  |  |  |
|      |                         | Zona de desbalanceamento segundo a norma ISO 20816.5:2018                                   |                         |                            |                                                        |  |  |  |  |
|      | Mancal<br>Zona          | Limite de<br>ação                                                                           | Potência<br>Nominal (%) | Requer balanceamento?      |                                                        |  |  |  |  |
|      |                         |                                                                                             | excedido                |                            |                                                        |  |  |  |  |
|      |                         |                                                                                             |                         |                            |                                                        |  |  |  |  |
|      | <b>GE-NDE</b>           |                                                                                             |                         |                            |                                                        |  |  |  |  |
|      | <b>GE-DE</b><br>$T - P$ |                                                                                             |                         |                            |                                                        |  |  |  |  |
|      | PLAN 1<br>Leitura RT    | Sensor R1 e R3 = Sensor R2 e R4 + 90°<br>GE-NDE<br>Leitura R2<br>۰                          |                         |                            |                                                        |  |  |  |  |
|      |                         |                                                                                             |                         |                            | Legenda                                                |  |  |  |  |
|      | Leitura K3<br>PLAN 2    | ÷<br>Leitura R4                                                                             |                         | <b>RTA</b><br>Out of Range | Necessida análise técnica<br>Norma não valida o ensaio |  |  |  |  |

Figura 30 - Relatório de avaliação de balanceamento

Fonte: Próprio autor.

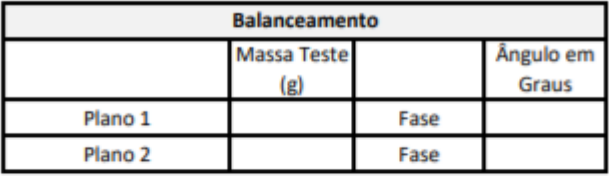

<span id="page-45-0"></span>Figura 31 - Relatório de recomendação de balanceamento para 2 planos.

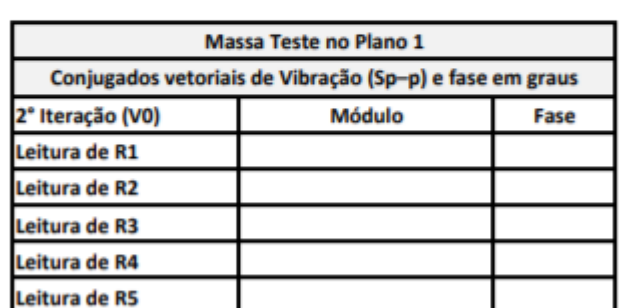

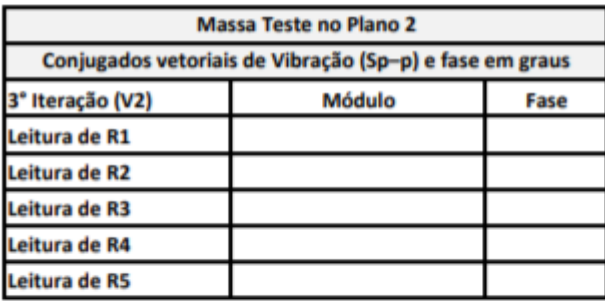

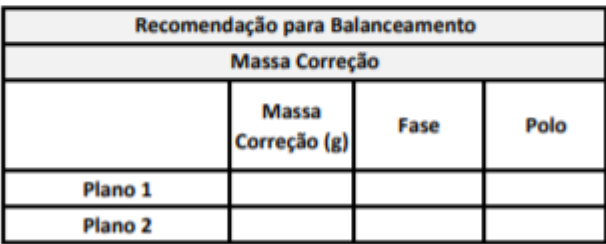

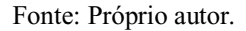

### 6.4 PROCESSAMENTO

O executável do software tem apresentado processamento leve, seu tamanho é de 10.4 MB e para parâmetro de comparação, quando executado em um computador com sistema operacional Windows 10, processor Intel Core I5 da oitava geração, no exemplo da Figura 32 consumiu aproximadamente 2 % de CPU e 58MB de memória RAM. É possível observar no exemplo que o programa de balanceamento está muito abaixo do consumo de outros programas como navegadores de internet e gerenciadores de *email.*

<span id="page-46-0"></span>

| <b>Task Manager</b><br>File Options View |                                                                  |               |            |               |            | $\times$<br>□ |
|------------------------------------------|------------------------------------------------------------------|---------------|------------|---------------|------------|---------------|
|                                          | Processes Performance App history Startup Users Details Services |               |            |               |            |               |
| Name                                     | $\widehat{\phantom{a}}$                                          | <b>Status</b> | 41%<br>CPU | 50%<br>Memory | 2%<br>Disk | 0%<br>Network |
| Apps (7)                                 |                                                                  |               |            |               |            |               |
| ><br>$\bullet$                           | Google Chrome (32 bit) (12)                                      |               | 0%         | 424.1 MB      | $0$ MB/s   | 0 Mbps        |
| $\bullet$<br>>                           | Microsoft Outlook (32 bit) (5)                                   |               | 0%         | 188.3 MB      | $0.1$ MB/s | 0 Mbps        |
|                                          | Microsoft Teams (5)                                              |               | 0%         | 52.8 MB       | $0$ MB/s   | 0 Mbps        |
| s.                                       | Snipping Tool                                                    |               | 0.1%       | 5.3 MB        | $0$ MB/s   | 0 Mbps        |
| в                                        | Software para Balanceamento                                      |               | 1.8%       | 58.3 MB       | $0$ MB/s   | 0 Mbps        |

Figura 32 - Processamento do Software de Balanceamento.

Fonte: Próprio autor.

#### 6.5 ARQUIVO DE INSTALAÇÃO

Após a finalização do desenvolvimento do software foi criado um arquivo de instalação para programa, isto possibilita que usuários sem o *Labview* consigam instalar em suas máquinas para executar e utilizar o programa normalmente apenas sendo necessário ter o sistema operacional *Microsoft Windows*. Na Figura 33 é possível verificar a pasta do arquivo a qual o usuário deve ter em seu computador para instalar o programa e conseguir utilizá-lo.

<span id="page-46-1"></span>

| $\wedge$<br>Name            | Date modified       | Type                   | Size         |
|-----------------------------|---------------------|------------------------|--------------|
| <b>bin</b>                  | 10/29/2021 11:20 AM | File folder            |              |
| license                     | 10/29/2021 11:20 AM | File folder            |              |
| supportfiles                | 10/29/2021 11:20 AM | File folder            |              |
| install.exe                 | 6/25/2021 4:17 PM   | Application            | 5,328 KB     |
| install.ini<br>$\mathbb{R}$ | 10/29/2021 11:20 AM | Configuration settings | <b>18 KB</b> |
| nidist.id                   | 10/29/2021 11:20 AM | ID File                | 1 KB         |

Figura 33 - Pasta com os arquivos necessários para a instalação.

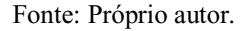

Após instalar o usuário instalar o arquivo clicando em "install.exe" e seguir todas as etapas do assistente de instalação, será criado uma pasta em um diretório escolhido pelo usuário onde será possível encontrar o arquivo executável "SB-GE\_Hydro.exe" que abrirá o programa, como é indicado na Figura 34.

#### 48

### Figura 34 - Arquivo executável do programa.

<span id="page-47-0"></span>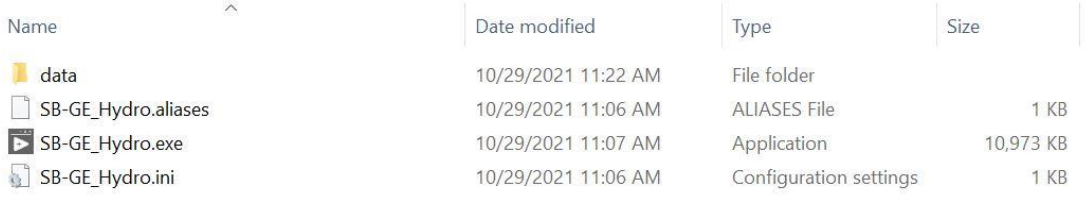

# Fonte: Próprio autor.

#### **7 ROTOR KIT**

Para testar a efetividade do software de balanceamento e todos os equipamentos que fazem parte do processo de balanceamento antes de cada procedimento em UGs e futuros treinamentos utilizando o software, será utilizado um equipamento conhecido como *Rotor Kit*, capaz de simular rotores do gerador e da Turbina de UGs em pequena escala com rotação em velocidade controlada.

Através deste equipamento será realizado um desbalanceamento proposital, com a inclusão de massas desbalanceadoras nos rotores para simular diversos tipos de desbalanceamentos e caso o conjunto de software e sensores forem capazes de balancear o rotor kit, então os mesmos equipamentos de balanceamento poderão ser utilizados no balanceamento da UG em maior escala.

# 7.1 CONSTRUÇÃO DO ROTOR KIT

Este equipamento foi construído a partir de um projeto de mestrado, referenciado por este trabalho, com adaptação da parte elétrica. Para simular a força hidráulica responsável por rotacionar as turbinas em UGs, será utilizado um motor trifásico WEG, Figura 35, capaz de rotacionar em até 1720 RPM com 2 cavalos de potência, ligado em 380 V trifásico para simular a rotação da turbina causada pelo fluxo de água.

<span id="page-48-0"></span>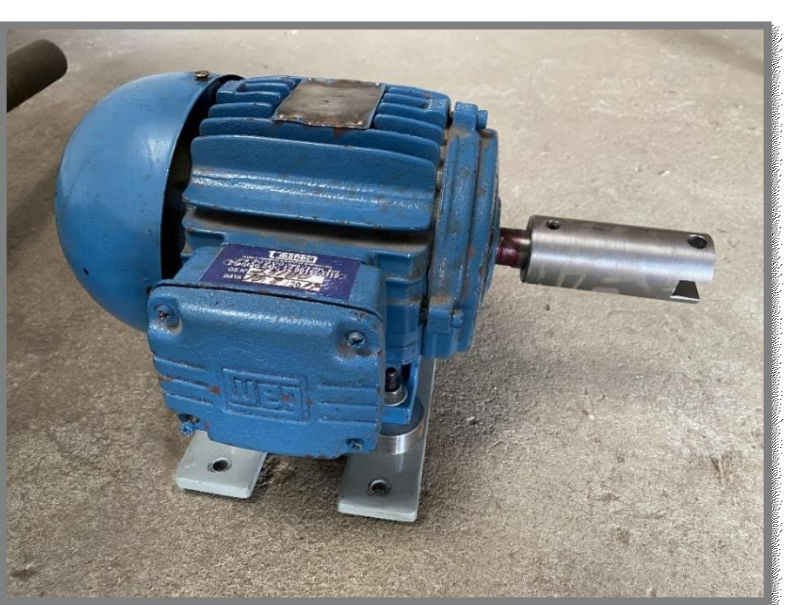

Figura 35 - Motor trifásico WEG 1720 RPM e 2 CV.

Fonte: Próprio autor.

O Mesmo motor tem velocidade controlada por meio de um painel de controle e segurança elaborado pela empresa SCHMERSAL, originalmente projetado para ser um sistema de segurança e controle de rolete posicionador modelo ROCL03 para uso em pontes rolantes e adaptado para ser o controlador do *Rotor Kit*, na Figura 36 é possível observar o painel e na Figura 37 seus principais componentes internos.

Figura 36 - Painel para controle e segurança do Rotor kit.

<span id="page-49-0"></span>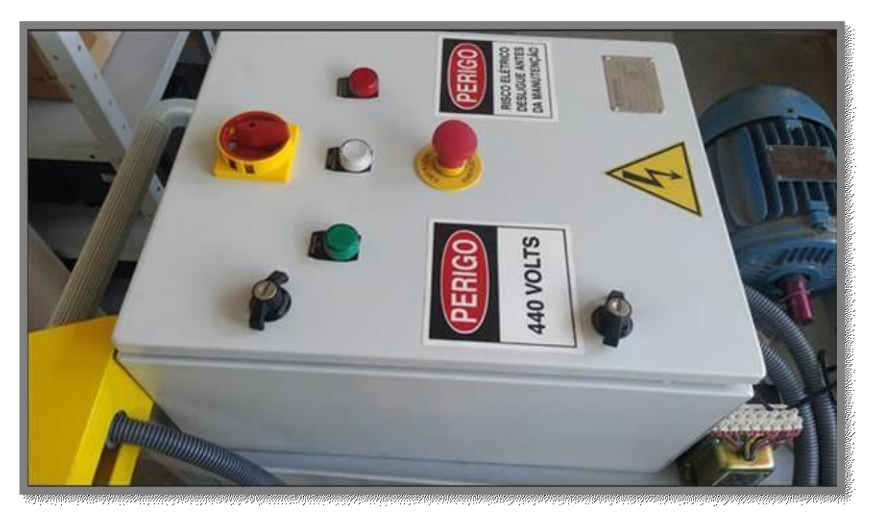

Fonte: Próprio autor.

<span id="page-49-1"></span>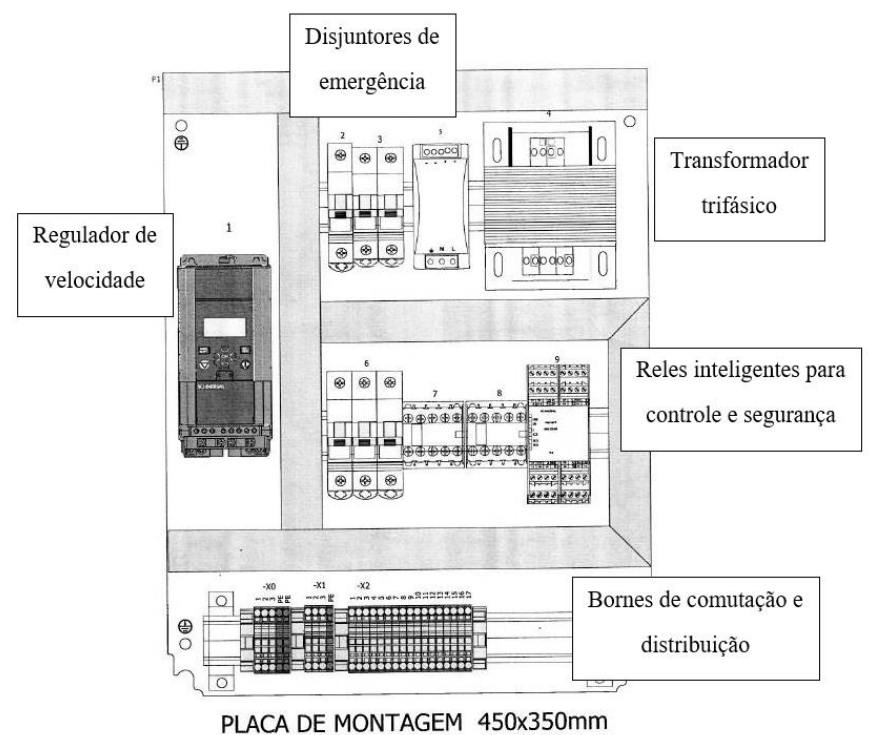

#### Figura 37 - Componente do painel ROCL0

Fonte: Figura adaptada do manual de instruções SCHMERSAL ROCL03.

Em funcionamento o motor rotaciona o eixo sustentado por 2 mancais, os quais, sustentam este eixo por meio de buchas de bronze lubrificados a óleo, sendo a lubrificação feita por meio de um canal no mancal que envia o óleo para uma canaleta interna no interior da bucha. Sempre deverá existir lubrificação entre o eixo e a bucha do mancal, caso o nível de óleo esteja baixo, deverá ser injetado óleo no canal do mancal, Figura 38, por meio de uma seringa antes de cada ensaio.

<span id="page-50-0"></span>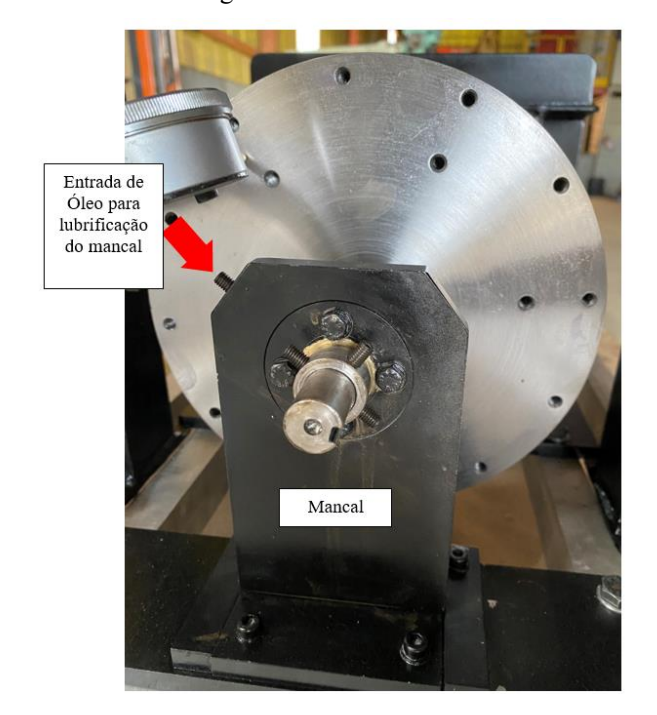

Figura 38 - Mancal do *Rotor Kit*.

Fonte: Próprio autor.

Um fino eixo sustenta dois rotores horizontais, que representam os rotores do gerador e da turbina de uma UG, sendo o maior deles o representante do rotor do gerador. Existe uma desproporcionalidade entre massas do eixo e dos rotores, isto, faz com que pequenas uniformidades causem grandes vibrações, evidenciando o desbalanceamento. Por isso o alinhamento construtivo dos rotores deve ser extremamente assertivo, sendo que em rotores de UGs novas este *Run out* de desalinhamento não ultrapassa 50 µm, no *Rotor Kit*, tendo em vista as proporções e o objetivo do equipamento, o alinhamento deve ser o mais próximo possível do Zero, tal valor pode ser verificado por meio de relógios comparadores, como indica a Figura 39.

<span id="page-51-0"></span>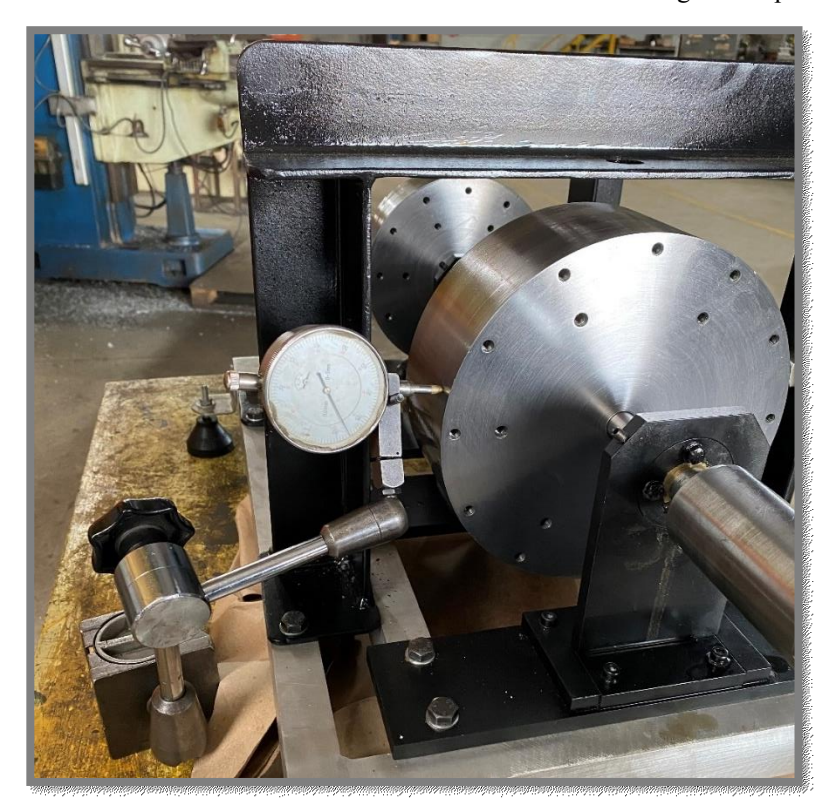

Figura 39 - *Run Out* de alinhamento dos rotores verificado com relógios comparadores.

Fonte: Próprio autor.

Através das furações rosqueadas nos rotores é possível causar um desbalanceamento proposital adicionando parafusos a eles, e de maneira semelhando corrigir o balanceamento adicionando massas de correção com outros parafusos em posições que anulem o desbalanceamento conforme os cálculos realizados pelo software, como indica a Figura 40

Na Figura 41, também é possível observar a cobertura em acrílico com grades de ferro que protegem as pessoas e laboratório em volta do *Rotor kit* garantindo a segurança do ensaio conforme estabelecido pela norma NR-12 – Segurança no trabalho em máquinas e equipamentos. Na Figura 42 é possível observar o *Rotor kit* sem a proteção acrílica.

<span id="page-52-0"></span>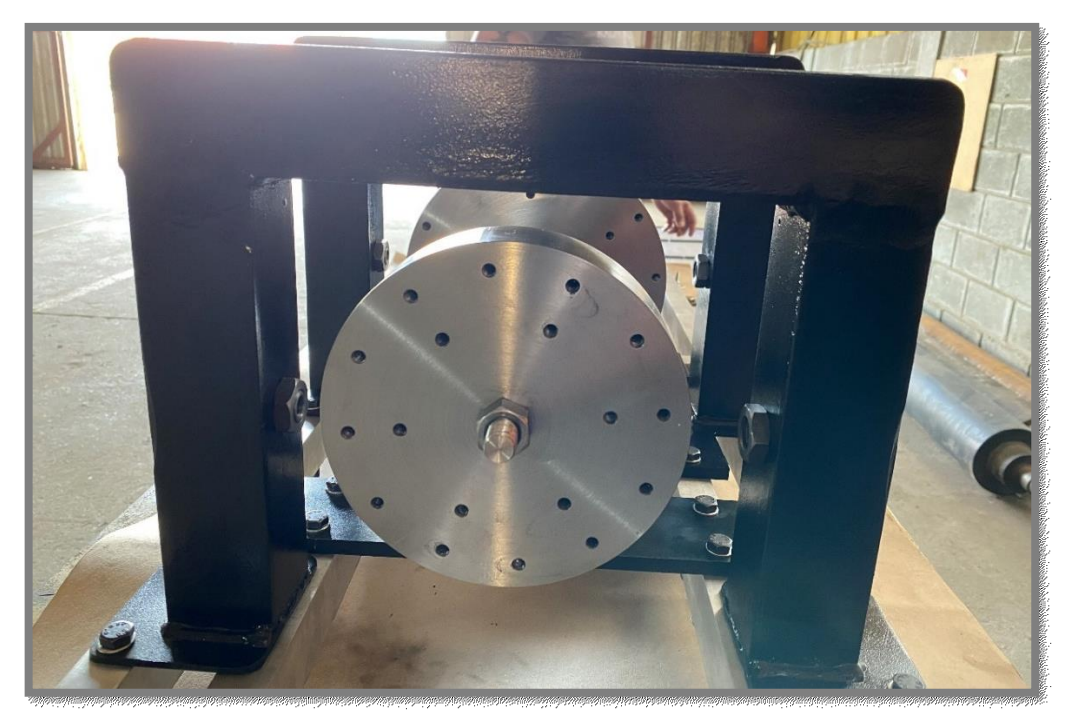

Figura 40 - Furos no rotor para adição de massas.

Fonte: Próprio autor.

<span id="page-52-1"></span>Figura 41 - Proteção de acrílico no Rotor Kit.

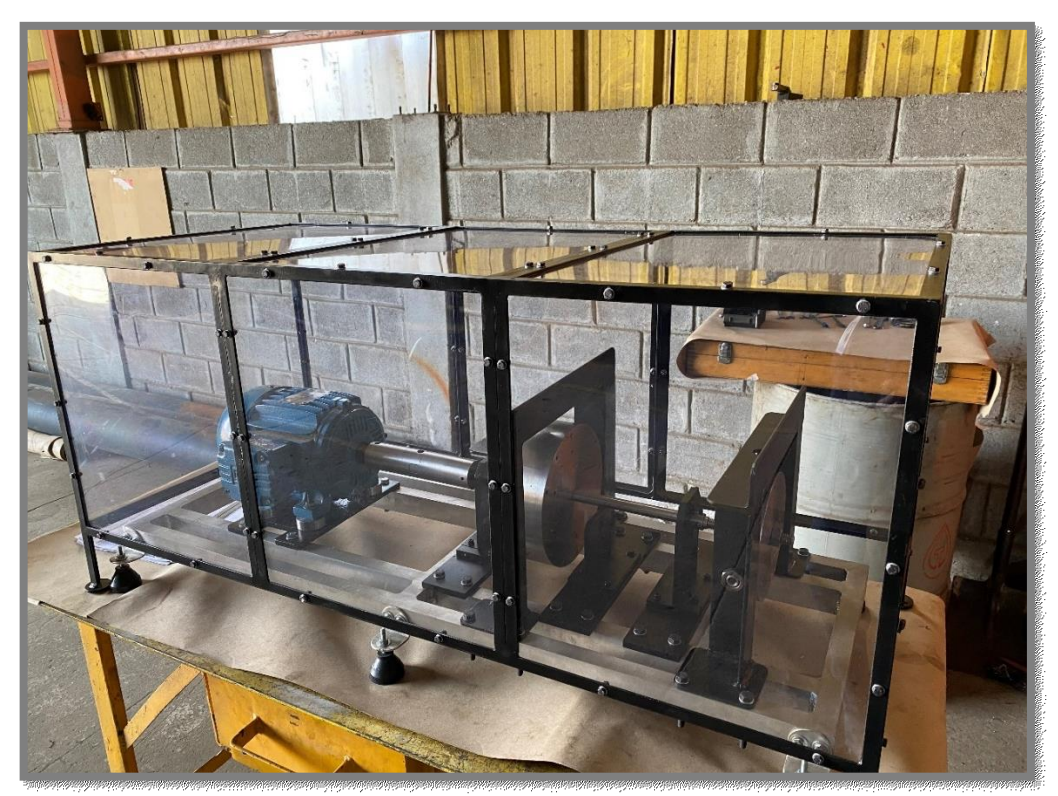

Fonte: Próprio autor.

<span id="page-53-0"></span>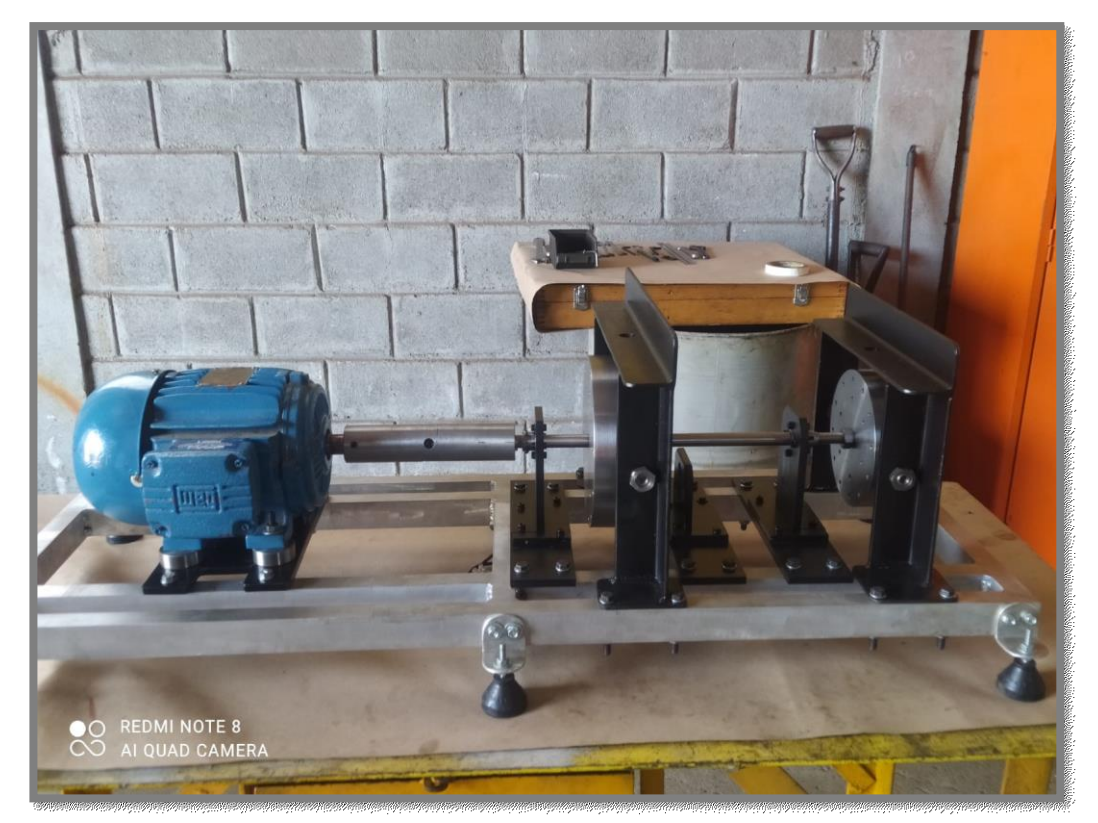

Figura 42 - Rotor Kit sem a proteção de acrílico.

Fonte: Próprio autor.

## **8 VALIDAÇÃO DE RESULTADOS**

Para validar a efetividade do software de balanceamento desenvolvido por este trabalho será utilizado os dados de balanceamento reais de uma UG vendida e instalada pela empresa *General Electric Renewable Energy - Hydro Power LATAM,* com os dados cedidos pelo seu setor de comissionamento.

#### 8.1 COMPARAÇÃO COM O BALANCEAMENTO DE CHAGLLA

Para comparar a recomendação de balanceamento do *software* desenvolvido por este trabalho será utilizado dados reais do balanceamento realizado na UHE CHAGLLA UG01 no Peru, realizado em 2016 pelo comissionamento da empresa *General Electric Hydro*. Esta Unidade Geradora se caracteriza como grupo 3, turbina Francis vertical.

Na época foi utilizado a norma ISO 7919-5:2005, a qual ainda estava em vigor para avaliar o balanceamento realizado em 1 plano, onde foi considerado as vibrações nos mancais GE-NDE e GE-DE do gerador. O software utilizado para realizar o balanceamento em 2016 foi o BM594.

Não será comparado os limites via norma pois houve a atualização da norma, mas poderá ser comparado os valores finais de massa de correção em ambos os programas tendo como entrada os mesmos dados de vibração e massa de teste.

Através da comparação dos ensaios é possível validar a resposta do software devido à proximidade dos resultados entre ambos os programas com variação de 1,5% para a massa de correção e 2% para a fase, indicando para balanceamento da UG01 de Chaglla uma massa de correção de 15,27 Kg e fase de 303,2°, sendo originalmente balanceado com 15,5 Kg a 297° pela recomendação do programa BM549.

A diferença entre resultados é ocasionada pela otimização distintas entre os programas, sendo o critério do programa desenvolvido por este trabalho utilizar o pior caso de dois pontos de medição no mesmo mancal, R1 e R2 e no programa BM549 realiza uma otimização entre as leituras dos dois pontos no mesmo mancal. O resultado e valores do ensaio serão descritos no apêndice 1 e os dados originais do balanceamento da UG01 de Chaglla poderão ser encontrados no anexo 1.

## **9 CONCLUSÃO**

Através deste trabalho foi possível abranger a teoria de desbalanceamento de rotores, fenômeno recorrente de pontos pesados situados em sua estrutura, capazes de gerar forças radias centrifugas, as quais ocasionaram vibrações responsáveis pelo desalinhamento do eixo principal de inércia e do eixo de rotação quando o rotor entra em movimento. Os níveis de vibração devem ser monitorados afim de se estender a vida útil da UG e diminuir manutenções recorrentes, sendo que, tais níveis podem ou não estar dentro dos limites estabelecidos para cada tipo de grupo de equipamento específico, faixa de operação e tipo de turbina, sendo os limites estabelecidos pela norma internacional ISO 20816‑5:2018, a qual estabelece os limites de vibração mecânicas para máquinas hidráulicas.

Dessa forma, pode-se concluir que haverá desbalanceamento em 100% dos casos em máquinas rotativas, entretanto, caso o nível de vibração seja superior ao permitido, se tornando nocivo para a estrutura do equipamento ou sistemas conectados a UG, como mancais e obras civis, por isso, deverá ser realizado o balanceamento de campo para rotores já montados, sendo indicado que o balanceamento seja feito por um software validado e específico para hidrelétricas, como o desenvolvido através deste trabalho.

Por fim, conclui-se que o Labview é uma ferramenta excelente para desenvolvimento de programas para engenharia, tendo em vista a facilidade na lógica de programação gráfica da plataforma e inúmeras estruturas já desenvolvidas para tornar o desenvolvimento de funções básicas mais eficiente. Sendo assim, o software para balanceamento desenvolvido em LabView é uma opção que agrega confiança e assertividade ao processo de balanceamento, facilitando os cálculos, tornando o processo rápido e visual para o operador e cliente, com possibilidade para relatórios automáticos de backup e gráficos visuais para auxiliar o operador em campo, aumentando a qualidade, confiança e diminuindo custos do processo.

# **REFERÊNCIAS**

ALMEIDA, M. T.; GÓZ, R. D. Curso de Balanceamento de Rotores, Treinamento para Balanceamento de Rotores Rígidos, Itajubá: FUPAI, 1993.

GÓZ, R. D.; SILVA, T. C.; Balanceamento de Rotores, R&T Análise de Vibrações e Balanceamento, 66p., 2013.

MAGALHÃES, D, L.; Balanceamento de Rotores Utilizando os Métodos dos 3 Pontos e do Coeficiente de Influência, Projeto de Graduação, Universidade Federal do Rio de Janeiro, Centro de Tecnologia – Escola Politécnica, Rio de Janeiro, Março de 2013. Disponível em: < https://pantheon.ufrj.br/bitstream/11422/9027/1/monopoli10005387.pdf>. Acesso em: 20 Jun.2021.

MAZER, T.T. Cálculo em Elementos Finitos das Frequências Naturais dos Modos de Flexão de uma Linha de Eixo de Unidade Geradora Hidráulica em Escala. 2016. 95 f. Dissertação (Mestre em Ciências Mecânicas) – Faculdade de Engenharia de Guaratinguetá, Universidade Estadual Paulista, Guaratinguetá, 2016.

RAO, Singiresu S. "Vibrações Mecânicas". *Pearson-Prentice Hall*, São Paulo, 4ª Edição, 2009.

SOEIRO, Prof. Dr. NENTON SURE. Curso de Fundamentos de Vibrações e Balanceamento de Rotores, Belém -Pará, Universidade Federal do Pará, Instituto de tecnologia ITEC, Faculdade de Engenharia M – FEM, Grupo de Vibrações e Acústica – GVA, agosto de 2008

*The British Standards Institution, ISO 20816‑5:2018 - Mechanical vibration — Measurement and evaluation of machine vibration, Part 5: Machine sets in hydraulic power generating and pump-storage plants, BSI Standards Limited 2018, July 2018.*

2021 NATIONAL INSTRUMENTS CORP. *What Is LabVIEW*? Disponível em: < https://www.ni.com/pt-br/shop/labview.html> Acesso em: 01 Out.2021.

# *APÊNDICE A – BALANCEAMENTO NO SOFTWARE COM OS DADOS DE VIBRAÇÃO DA UHE CHAGLLA*

Resultado do Ensaio de balanceamento realizado com os dados originais de vibração da UHE CHAGLLA Peru, UG01. Na Figura 43, observa-se os dados de vibração de dois pontos R1 e R2 do mancal GE-NDE não acoplado a turbina, obtendo avaliação de acordo com a norma ISO 20816.5:2018, como zona D, ultrapassando o limite de ação 2 e requerendo balanceamento.

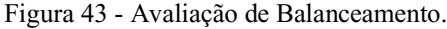

<span id="page-57-0"></span>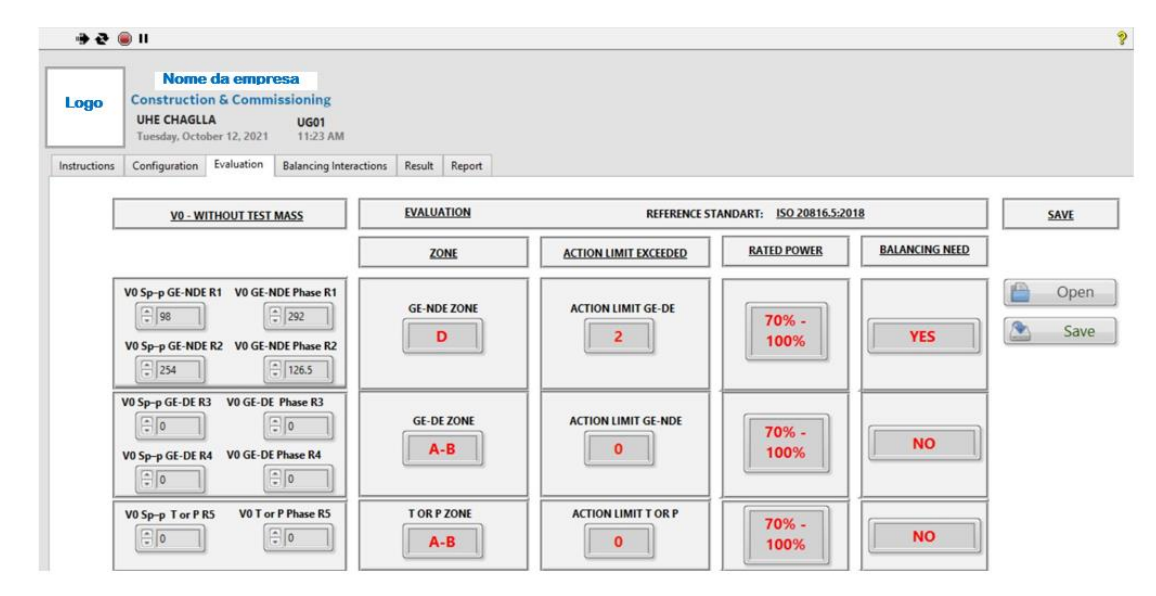

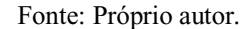

Na Figura 44 é possível verificar os valores inseridos na iteração com a massa teste de 27 Kg na posição 300° alocada no plano 1.

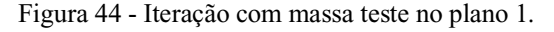

<span id="page-57-1"></span>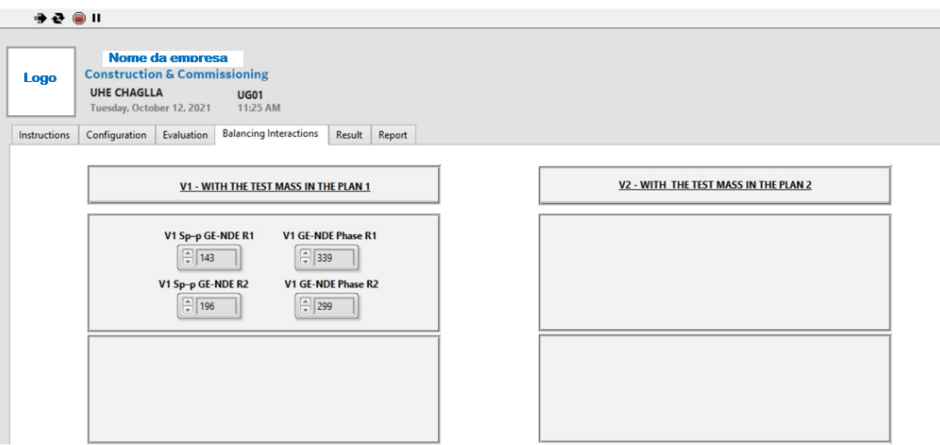

Fonte: Próprio autor.

Resultado final da recomendação para balanceamento, 15,272 Kg na posição 303,26 °.

<span id="page-58-0"></span>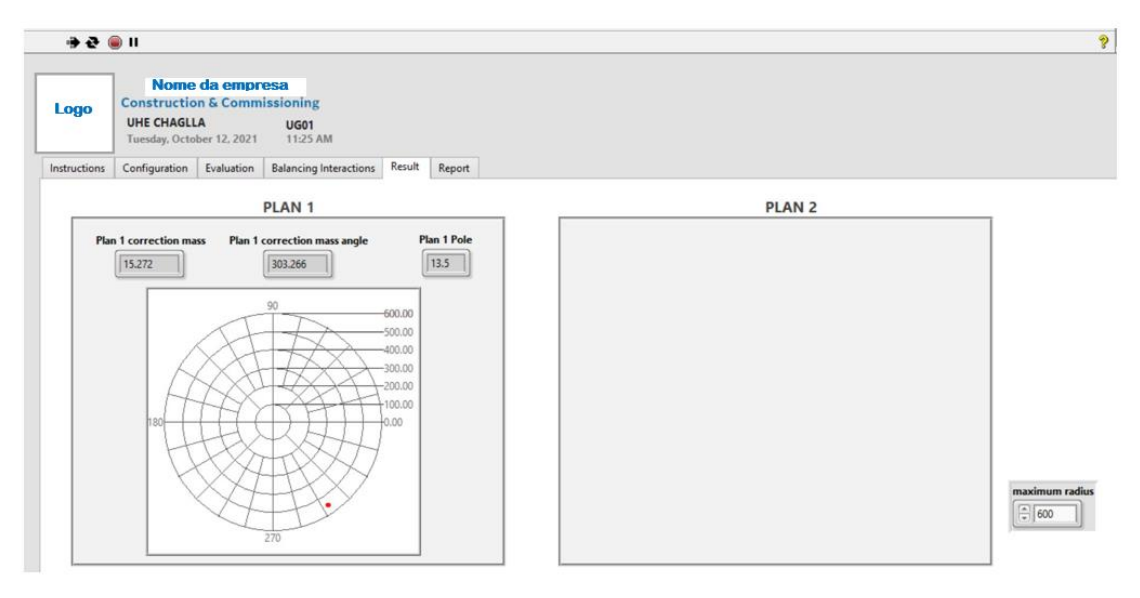

Figura 45 - Resultado da recomendação de balanceamento.

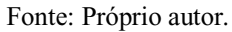

ANEXO A – BALANCEAMENTO ORIGINAL DA UG01 DA UHE CHAGLLA

# Valores registrados inicialmente com carga nominal e mancais aquecidos

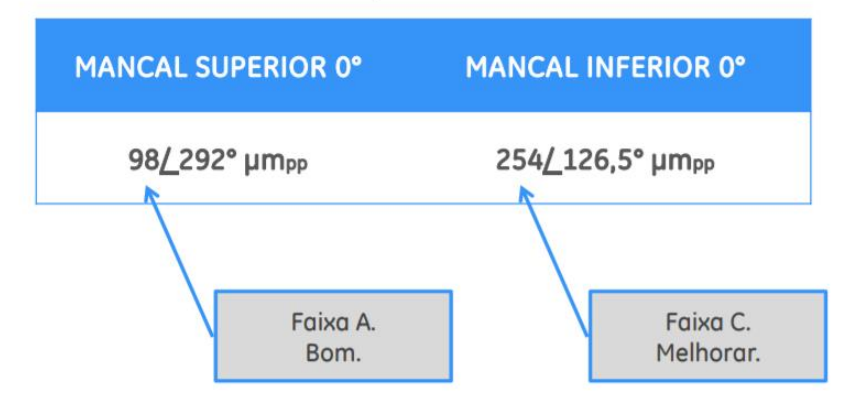

Os mancais superior e inferior correspondem ao gerador. O mancal guia da turbina não foi analisado pois apresentava um valor baixo e não periódico.

# Massa de teste inserida

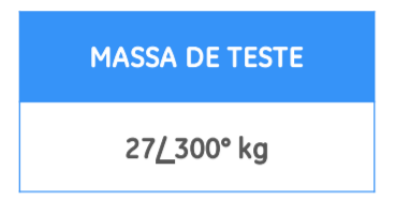

Resolveu-se instalar a massa de teste à 180° do ponto mais pesado, registrado no mancal inferior.

# Valores registrados com a massa de teste

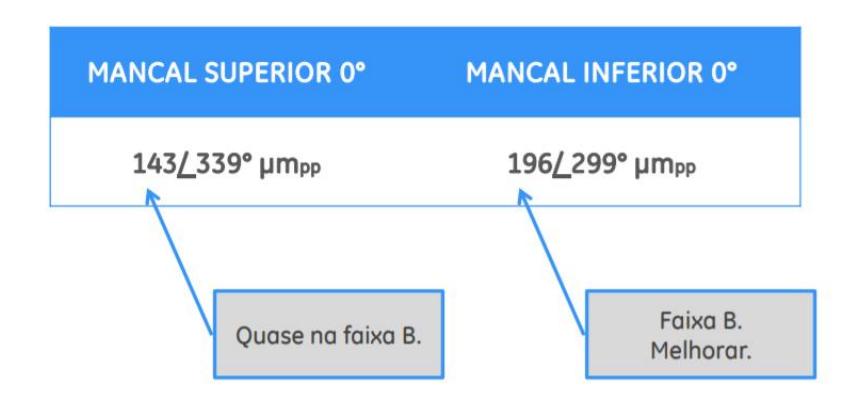

# Exemplo no software BM594.exe

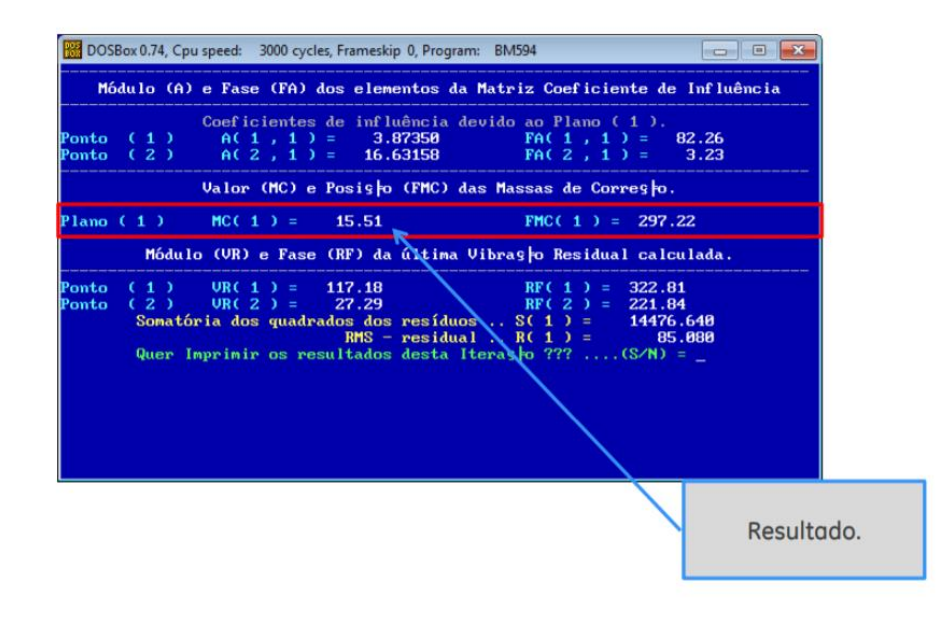

# Massa de balanceamento final calculada

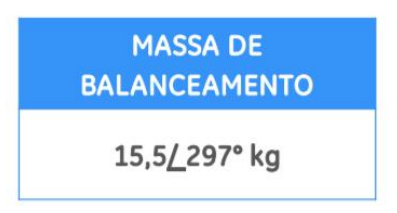

Nesse caso, a massa resultante deverá ser de 15,5 kg na fase 297,22°. A fase calculada ficou próxima da fase onde a massa de teste foi inserida (300°). Com isso, é necessário apenas retirar cerca de 11,5 kg da massa de teste, o que resultará nos 15,51 kg desejados.

# Valores registrados após balanceamento

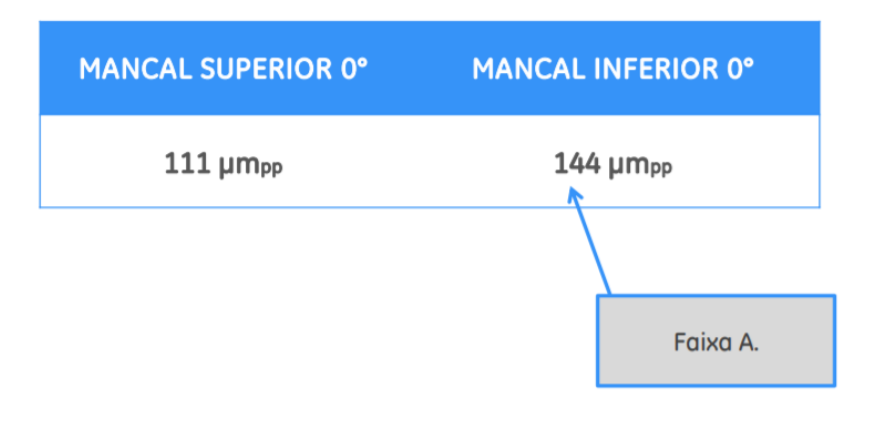

*Fonte: General Electric Renewable Energy - Hydro Power LATAM – Constrction and Commissioning*